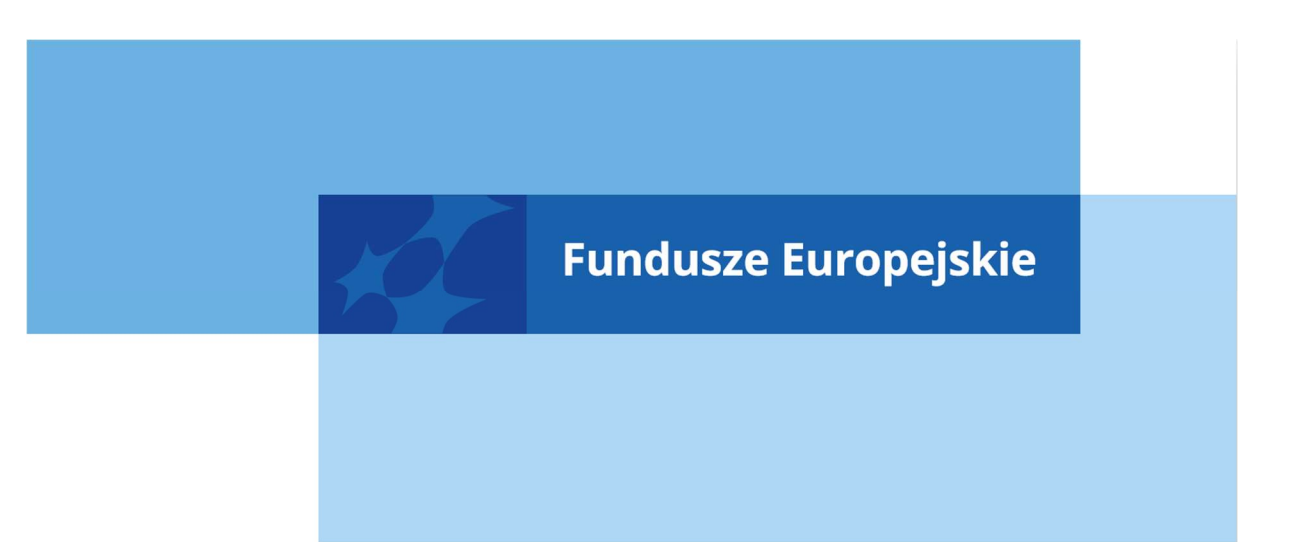

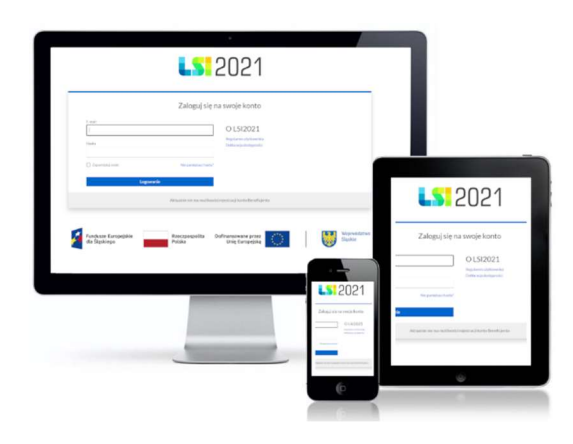

Instrukcja wypełniania i składania wniosku o dofinansowanie

dla naboru nr FESL.10.04-IP.01-002/23

Chorzów, kwiecień 2023

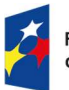

Fundusze Europejskie<br>dla Śląskiego

Rzeczpospolita<br>Polska

Dofinansowane przez Unię Europejską

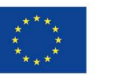

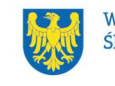

Województwo Śląskie

# Spis treści

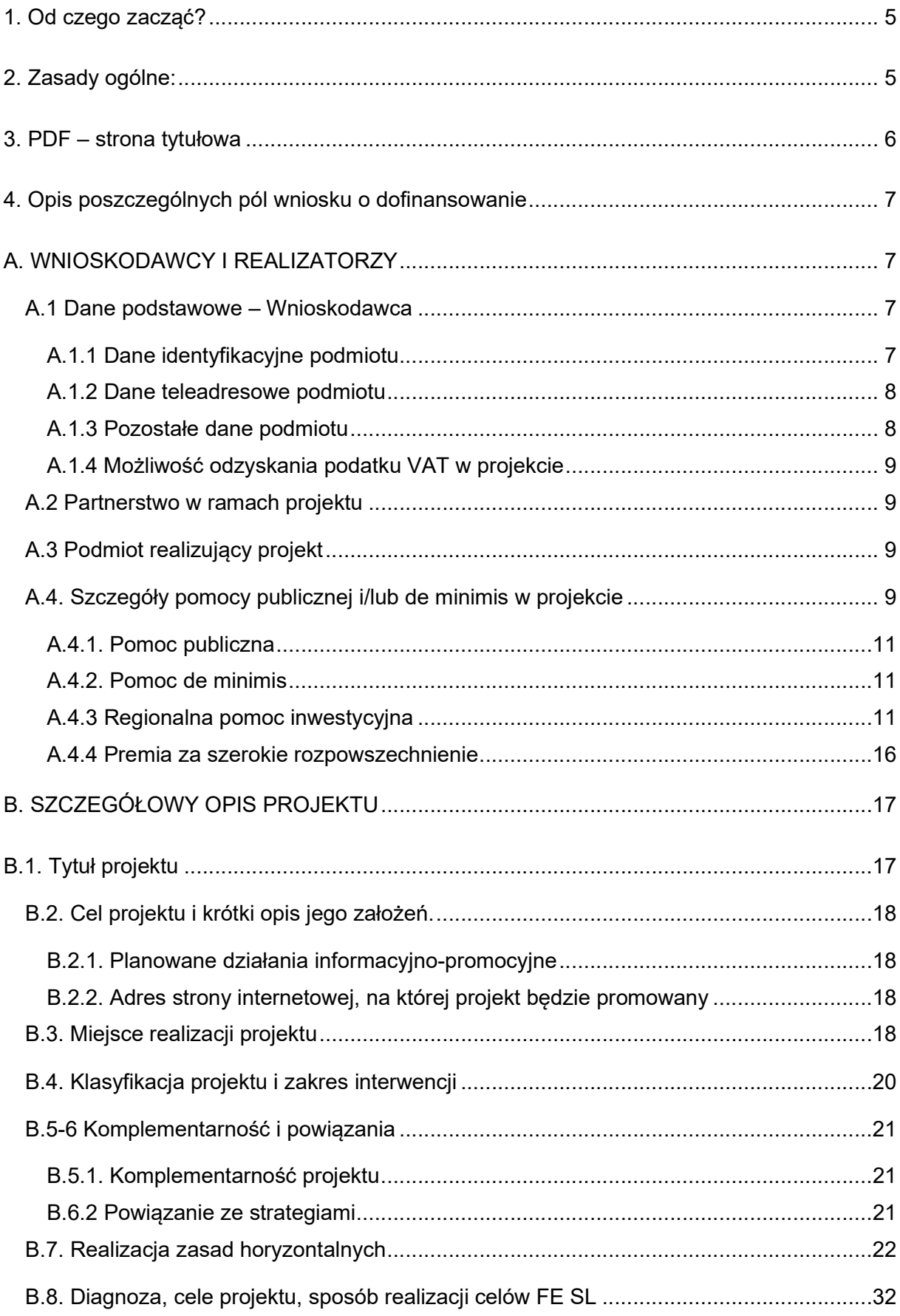

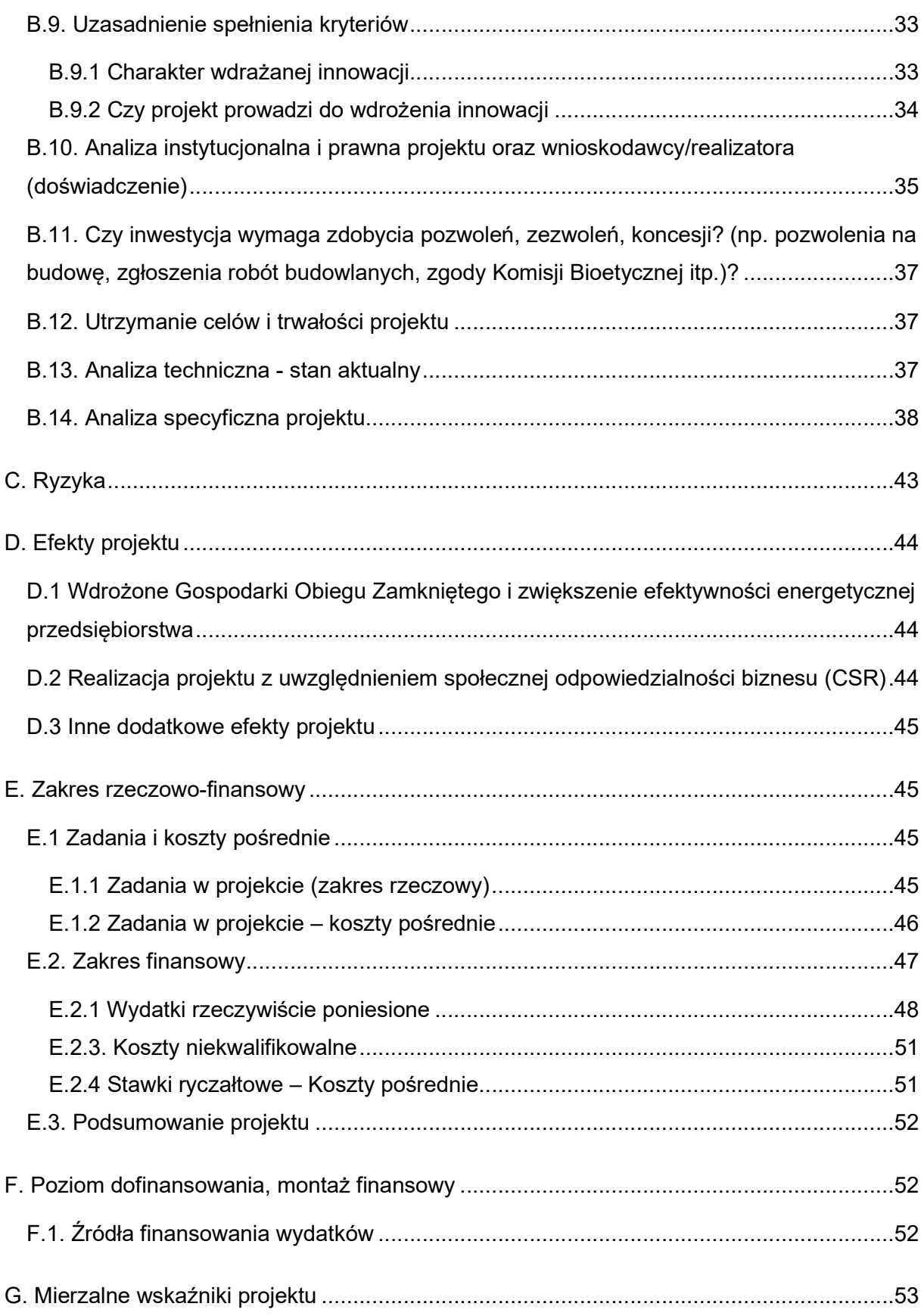

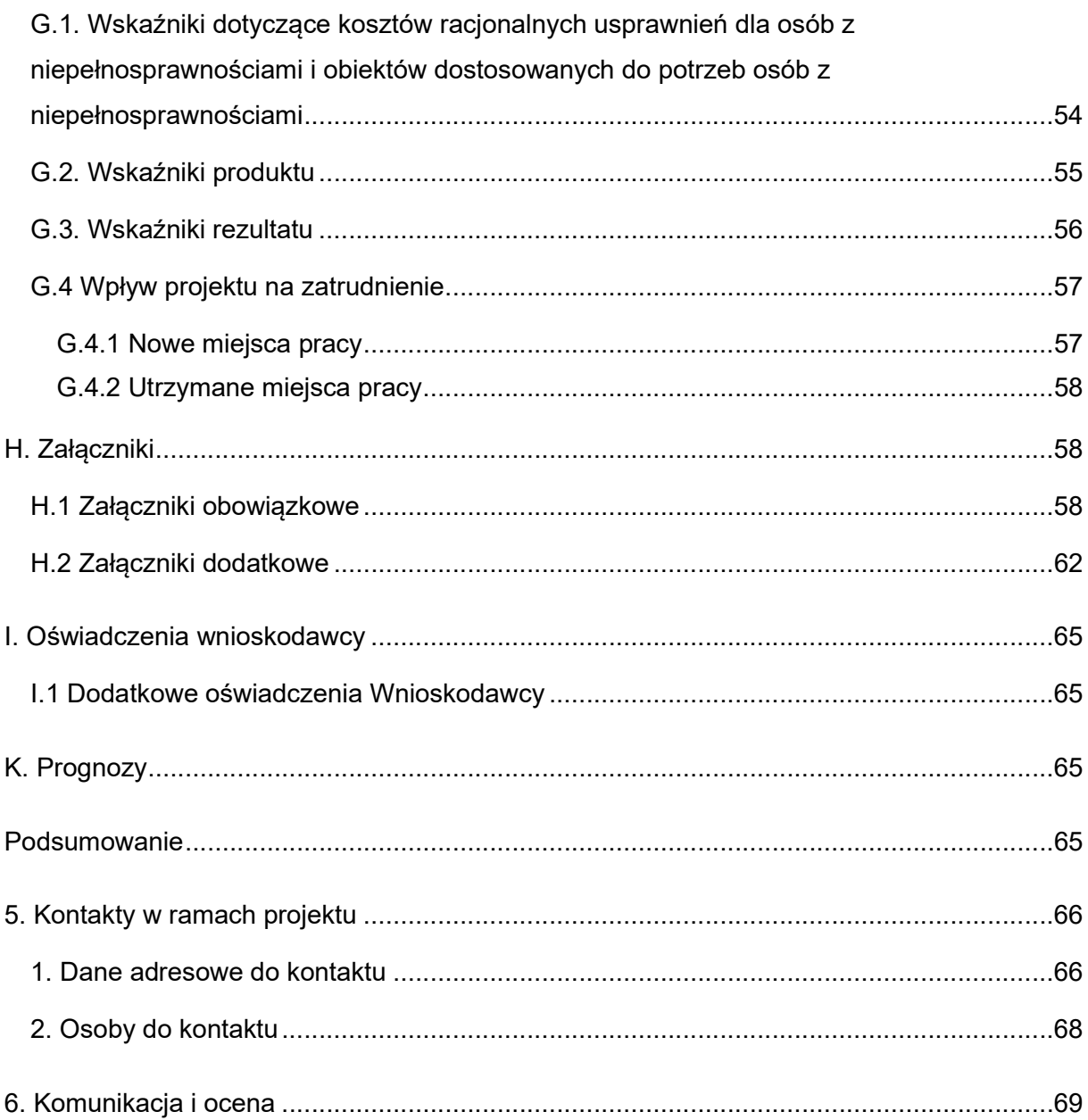

## 1. Od czego zacząć?

- 1. Przed przystąpieniem do pracy w LSI2021 zapoznaj się z dokumentami dostępnymi na stronie logowania https://lsi2021.slaskie.pl (między innymi Regulaminem użytkownika i Instrukcją zarządzania profilem).
- 2. Zarejestruj się w systemie.
- 3. Stwórz lub wybierz profil, w ramach którego będziesz składał wnioski.
- 4. Aplikacja umożliwia Ci rozpoczęcie tworzenia wniosku z dwóch miejsc:
	- a. Klikając w sekcji Projekty w przycisk Nowy projekt (lista naborów) zostaniesz przeniesiony na listę wszystkich naborów ogłoszonych w ramach FE SL 2021- 2027. Wyszukaj danego naboru po jego numerze lub instytucji ogłaszającej nabór. Następnie kliknij na zielony przycisk strzałki dostępny w kolumnie Rozpocznij projekt.
	- b. Klikając w sekcji Projekty w przycisk Lista projektów zostaniesz przeniesiony na listę wszystkich projektów. Kliknij w przycisk Rozpocznij nowy projekt dostępny w prawym górny rogu. Zostaniesz przeniesiony na listę wszystkich naborów, gdzie postępuj zgodnie z zapisami podpunktu 4.a.

## 2. Zasady ogólne:

- 1. Przed przystąpieniem do wypełniania wniosku załóż konto w LSI2021 oraz stwórz profil (jak to zrobić dowiesz się z Instrukcji zarządzania profilem).
- 2. W aplikacji na danej stronie może pracować tylko jeden użytkownik.
- 3. Jeżeli dany punkt jest na szarym tle znaczy to, że jest uzupełniany automatycznie lub jest nieaktywny. W przypadku gdy instrukcja mówi, że dany punkt w ramach naboru wypełnia się automatycznie, a nie wyświetlają się żadne dane - sprawdź czy uzupełniłeś wszystkie punkty, które potrzebne są do wyliczeń.
- 4. Dane zapisują się w momencie kliknięcia w przycisk "Zapisz" na każdej ze stron wniosku lub poprzez przejście na jakąkolwiek inną stronę.
- 5. Jeżeli w aplikacji wprowadzasz dużą ilość treści do pola tekstowego możesz skorzystać z dodatkowych opcji:
	- a. w prawym dolnym rogu dostępny jest maksymalny licznik znaków jaki możesz jeszcze wykorzystać w polu,
	- b. w prawym dolnym rogu widoczny jest znaczek trzech kropek tworzących trójkąt po kliknięciu w niego możesz rozszerzać dane pole tekstowe aby zobaczyć pełną treść w nim wprowadzoną.
- 6. W aplikacji występują następujące pola:
	- a. pola tekstowe w których możesz wprowadzać tekst,
- b. lista rozwijana pola bazujące na słownikach, z listy rozwijanej wskazujesz daną pozycję. Ważne: w przypadku dużej ilości danych (na przykład słownik PKD) możesz na liście rozwijanej zacząć wpisywać treść, której szukasz, a wartości będą się zawężać zgodnie z wprowadzonym tekstem,
- c. pola liczbowe pola, w których wprowadzasz wartości liczbowe (najczęściej ułamkowe); pamiętaj, że ułamek wprowadzamy z kropką,
- d. pole kalendarz w którym wskazujesz konkretne daty.
- 7. Jeżeli w aplikacji wyświetli się punkt z informacją "Nie dotyczy" oznaczać to bedzie, że punkt ten dla danego naboru nie jest wymagany – nie wypełniaj go.
- 8. Jeżeli w aplikacji napotkasz komunikaty na żółtym tle na przykład Jeżeli typ projektu powiązany będzie z jakimkolwiek zadaniem, jego usunięcie nie będzie możliwe – potraktuj je jako informacje, które wyjaśniają zasady działania połączonych ze sobą punktów.
- 9. Jeżeli w aplikacji napotkasz komunikaty na niebieskim tle na przykład Należy dołączyć do wniosku załącznik Test pomocy publicznej postępuj zgodnie z ich zapisami. Zazwyczaj dotyczą one konieczności dodania dodatkowego załącznika do wniosku.
- 10. Jeżeli w aplikacji widzisz okrągłe przyciski z możliwością zaznaczenia (tak zwane radiobuttony) – znaczy to, że możesz w danym pytaniu wybrać tylko jedną odpowiedź. W aplikacji występują punkty/pytania, które pojawiają się po wybraniu konkretnej odpowiedzi w innym (wcześniej wybranym) punkcie/pytaniu (na przykład pytanie 3 i 4 pojawi się dopiero po wybraniu odpowiedzi twierdzącej w pytaniach 1 i 2).
- 11. Bezpieczeństwo pracy w LSI zostało opisane w Regulaminie LSI pamiętaj aby bezwzględnie stosować się do jego zapisów.

## 3. PDF – strona tytułowa

Dane identyfikujące projekt publikowane są wyłącznie na PDF i są zaciągane automatycznie na podstawie danych wprowadzonych w aplikacji. Na stronie tytułowej znajdują się następujące punkty:

- I. Numer wniosku
- II. Tytuł projektu
- III. Wnioskodawca Lider projektu
- IV. Sposób wyboru projektów

#### V. Numer naboru

- VI. Wydatki kwalifikowalne
- VII. Wnioskowane dofinansowanie
- VIII. Okres realizacii projektu
- IX. Instytucja rozpatrująca wniosek

#### 4. Opis poszczególnych pól wniosku o dofinansowanie

### A. WNIOSKODAWCY I REALIZATORZY

#### A.1 Dane podstawowe – Wnioskodawca

Punkt A.1 zawiera wszystkie dane identyfikujące Wnioskodawcę. Większość danych zaciągana jest z profilu (czytaj więcej w Instrukcji zarządzania profilem). Jeżeli jakiekolwiek dane są nieprawidłowe - zmień je w profilu, a następnie wróć do wniosku.

Musisz pamiętać, że podane tutaj dane muszą być zgodne z dokumentem rejestrowym. W przypadku zmian w dokumencie rejestrowym pamiętaj o jego aktualizacji.

#### Pamietai!

Wypełniając dane profilu każdorazowo musisz potwierdzić oświadczenie: "Oświadczam, że jestem osobą reprezentującą powyższy podmiot i/lub posiadam stosowne upoważnienie/uprawnienia m. in. do założenia profilu i aktualizacji jego danych oraz zarządzania dostępem pozostałych użytkowników profilu. Przyjmuję do wiadomości i stosowania zapisy Regulaminu użytkownika Lokalnego Systemu Informatycznego 2021. Jednocześnie przyjmuję do wiadomości, że jako właściciel profilu będę wskazany do kontaktu w przypadku ewentualnych problemów z dostępem do tego profilu dla innych osób za pośrednictwem adresu e-mail podanego podczas rejestracji konta w LSI2021.

### A.1.1 Dane identyfikacyjne podmiotu

REGON – punkt wypełniany automatycznie danymi z profilu.

Rodzaj identyfikatora – punkt wypełniany automatycznie danymi z profilu.

NIP/ Pesel/ Numer zagraniczny – punkt wypełniany automatycznie danymi z profilu.

Nazwa podmiotu – punkt wypełniany automatycznie danymi z profilu.

Data rozpoczęcia działalności – punkt wypełniany automatycznie danymi z profilu.

A.1.2 Dane teleadresowe podmiotu

Kraj – punkt wypełniany automatycznie danymi z profilu.

Miejscowość – punkt wypełniany automatycznie danymi z profilu.

Ulica – punkt wypełniany automatycznie danymi z profilu.

Nr budynku – punkt wypełniany automatycznie danymi z profilu.

Nr lokalu – punkt wypełniany automatycznie danymi z profilu.

Kod pocztowy – punkt wypełniany automatycznie danymi z profilu.

Telefon – punkt wypełniany automatycznie danymi z profilu. Aktualny numer ułatwi i przyspieszy kontakty pomiędzy ION a Tobą.

Email – wskaż prawidłowy adres e-mail - pamiętaj żeby adres email był aktualny, na bieżąco monitorowany i tożsamy z e-mailem wskazanym w zakładce "Kontakty" w "Danych adresowych do korespondencji" w polu "Firmowy adres e-mail". Adres ten będzie obowiązywał przez cały cykl życia projektu. Na ten adres otrzymasz informacje dotyczące Twojego projektu.

#### WAŻNE

#### W formularzu dotyczącym Wnioskodawcy w "typie adresata" wskaż opcję "Do".

### A.1.3 Pozostałe dane podmiotu

Forma własności – punkt wypełniany automatycznie danymi z profilu.

Wielkość przedsiębiorstwa – punkt wypełniany automatycznie danymi z profilu.

Forma prawna – punkt wypełniany automatycznie danymi z profilu.

Adres strony internetowej – punkt wypełniany automatycznie danymi z profilu.

KRS – punkt wypełniany automatycznie danymi z profilu.

Kod i nazwa przeważającego rodzaju działalności wg. PKD – wybierz odpowiednią pozycję z listy rozwijanej.

## Pamiętaj!

Kryteria na podstawie których można ustalić status przedsiębiorstwa określa Załącznik I do rozporządzenia Komisji (UE) nr 651/2014 z dnia 17 czerwca 2014 r. uznającego niektóre rodzaje pomocy za zgodne z rynkiem wewnętrznym w zastosowaniu art. 107 i 108 Traktatu ("Rozporządzenie 651/2014"). Pierwsze kryterium to liczba zatrudnionych osób – musi być ich więcej niż 250. Kolejne, to wielkość rocznego obrotu oraz roczna suma bilansowa – aby przedsiębiorstwo można było uznać za duże, jego roczny obrót musi przekraczać 50 mln euro lub jego roczna suma bilansowa musi przekraczać 43 mln euro.

Określając status przedsiębiorstwa należy również uwzględnić jego powiązania z innymi przedsiębiorstwami lub innymi podmiotami, takimi jak na przykład uczelnie wyższe czy jednostki samorządu terytorialnego.

## A.1.4 Możliwość odzyskania podatku VAT w projekcie

Możliwość odzyskania VAT – wybierz jedną z możliwych opcji  $($ "Tak", "Nie", "Częściowo", "Nie dotyczy").

Uzasadnienie możliwości odzyskania VAT – w związku z faktem, że VAT jest kosztem niekwalifikowalnym, wpisz "Nie dotyczy".

### A.2 Partnerstwo w ramach projektu

W Działaniu 10.04 nie przewiduje się projektów realizowanych w partnerstwie.

Czy zakładany udział realizatorów? – w Działaniu 10.04 wybierz odpowiedź "Nie".

## A.3 Podmiot realizujący projekt

W Działaniu 10.04 nie przewiduje się powierzania realizacji projektu innym podmiotom.

Czy realizacja projektu zostanie powierzona innemu podmiotowi niż wnioskodawca/realizator? – w Działaniu 10.04 wybierz odpowiedź "Nie".

### A.4. Szczegóły pomocy publicznej i/lub de minimis w projekcie

Czy projekt podlega zasadom pomocy publicznej? – wybierz jedną z możliwych opcji ("Tak", "Nie", "Częściowo"). Jeżeli w projekcie rozliczasz koszty w ramach pomoc publicznej lub pomocy publicznej i pomocy de minimis wybierz odpowiedź "Tak". Jeżeli koszty jakie będziesz rozliczał dotyczą zarówno pomocy publicznej, jak i kosztów bez pomocy publicznej wybierz odpowiedź "Częściowo". Po wybraniu jednej z powyższych odpowiedzi pojawi się dodatkowe pytanie "Czy Wnioskodawca jest Beneficjentem pomocy publicznej?"

Czy projekt podlega zasadom pomocy de minimis? – wybierz jedną z możliwych opcji ("Tak", "Nie"). Jeżeli w projekcie rozliczasz koszty w ramach pomoc de minimis lub pomocy publicznej i pomocy de minimis wybierz odpowiedź "Tak". Jeżeli koszty będziesz rozliczał wyłącznie w ramach pomocy publicznej wybierz odpowiedź "Nie". Po wybraniu odpowiedzi "Tak" pojawi się dodatkowe pytanie "Czy Wnioskodawca jest Beneficjentem pomocy de minimis?".

Czy Wnioskodawca jest Beneficjentem pomocy publicznej? – wybierz "Tak" jeżeli zakres przedmiotowy projektu, na który obecnie się ubiegasz we wniosku był objęty innym dofinansowaniem, a "Nie" w przypadku gdy projektu, na który obecnie się ubiegasz we wniosku nie był objęty innym dofinansowaniem.

Czy Wnioskodawca jest Beneficjentem pomocy de minimis? –Jeżeli otrzymałeś pomoc de minimis w bieżącym rok podatkowym lub 2 poprzednich latach podatkowych, zaznacz odpowiedź "TAK".

Czy w projekcie wystąpi pomoc de minimis udzielana przez Beneficjenta? -

W Działaniu 10.04 wybierz odpowiedź "Nie".

Uzasadnienie spełnienia efektu zachęty – powinieneś wskazać czy został spełniony efekt zachęty w rozumieniu Rozporządzenia Komisji (UE) NR 651/2014.

Jeżeli rozpoczniesz projekt przed złożeniem wniosku o dofinansowanie, nie zostanie on objęty wsparciem. Przez rozpoczęcie realizacji projektu rozumie się rozpoczęcie robót budowlanych związanych z inwestycją lub pierwsze prawnie wiążące zobowiązanie związane z realizacją projektu, w tym zamówienie urządzenia lub inne zobowiązanie, które sprawia, że inwestycja staje się nieodwracalna, zależnie od tego, co nastąpi najpierw. Za rozpoczęcie prac nie uznaje się zakupu gruntów, prac przygotowawczych, takich jak uzyskanie zezwoleń i przeprowadzenie studiów wykonalności.

Czy w projekcie występuje Test pomocy publicznej? – w Działaniu 10.04 wybierz odpowiedź "Nie".

## A.4.1. Pomoc publiczna

Jeżeli w ramach projektu rozliczać będziesz koszty związane z pomocą publiczną, musisz kliknąć w przycisk "+ Dodaj pomoc publiczną".

Pojawi się wtedy lista rozwijana z wszystkimi dostępnymi w naborze rozporządzeniami związanymi z pomocą publiczną. Twoim zadaniem jest wybranie odpowiedniej. Możesz dodać tyle pozycji z ilu rodzajów pomocy skorzystasz. W przypadku pomyłki możesz usunąć daną pozycję wykorzystując przycisk z grafiką kosza "Usuń".

Pamiętaj aby nie wybierać kilkukrotnie tej samej pozycji.

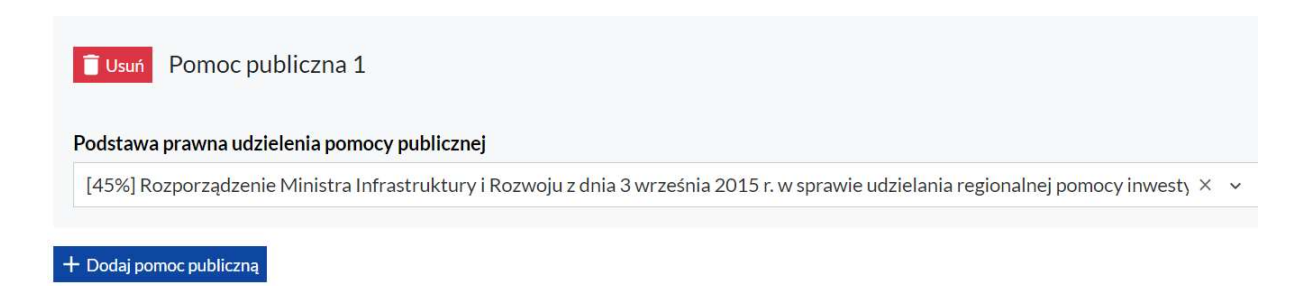

Podstawa prawna udzielenia pomocy publicznej – wybierz odpowiednią pozycję z listy rozwijanej.

### A.4.2. Pomoc de minimis

Podstawa prawna udzielenia pomocy de minimis – wybierz odpowiednią pozycję z listy rozwijanej.

### A.4.3 Regionalna pomoc inwestycyjna

W przypadku ubiegania się o wsparcie w ramach Działania 10.04 możesz uzyskać pomoc na inwestycję początkową w rozumieniu art. 2 pkt. 49 lit. a Rozporządzenia 651/2014.

Masz do wyboru trzy typy inwestycji początkowej:

- zasadnicza zmiana procesu produkcji;
- dywersyfikacja istniejącego zakładu;
- utworzenie nowego zakładu.

Niezbędne jest wyraźne rozróżnienie poszczególnych typów inwestycji początkowej, w zależności od specyfiki Twojej inwestycji. Pamiętaj, aby uzasadnić swój wybór oraz w

# przypadku gdy projekt realizuje co najmniej dwa typy inwestycji początkowej wskazać dominujący rodzaj inwestycji początkowej.

Twój projekt musi spełniać zasady wsparcia inwestycji początkowej zgodnie z art. 14 Rozporządzenia (UE) nr 651/2014.

Duże przedsiębiorstwo, zgodnie z zapisami Rozporządzenia 651/2014 zobowiązane jest do spełnienia następujących warunków specyficznych wskazanych dla danego typu inwestycji początkowej:

- w przypadku pomocy przyznanej na zasadniczą zmianę procesu produkcji koszty kwalifikowalne muszą przekraczać koszty amortyzacji aktywów związanej z działalnością podlegającą modernizacji w ciągu poprzedzających trzech lat obrotowych;
- w przypadku pomocy przyznanej na dywersyfikację istniejącego zakładu koszty kwalifikowalne muszą przekraczać o co najmniej 200 % wartość księgową ponownie wykorzystywanych aktywów, odnotowaną w roku obrotowym poprzedzającym rozpoczęcie prac.

1. Czy projekt polega na zasadniczej zmianie procesu produkcji? – wybierz jedną z możliwych opcji ("Tak", "Nie"). Gdy wybierzesz odpowiedź "Tak" uzupełnij Uzasadnienie dotyczące pkt 1.

Uzasadnienie dotyczące pkt 1 – uzupełnij uzasadnienie.

Przedstaw stan istniejący w Twoim przedsiębiorstwie przed rozpoczęciem planowanej inwestycji oraz uzasadnij konieczność dokonania zmiany produkcji/świadczenia usług.

## UWAGA!

Zasadnicza zmiana procesu produkcji oznacza wdrożenie fundamentalnej (w przeciwieństwie do rutynowej) innowacji procesowej. Jest to wprowadzenie nowego rozwiązania technologicznego lub organizacyjnego zasadniczo odmiennego od stosowanego dotychczas. Kluczowym jest by zmiana miała charakter zasadniczy oraz dotyczyła całościowego procesu produkcyjnego/świadczenia usług, a nie tylko drobnego ulepszenia procesu dotychczasowego. Powinna być związana z całym procesem produkcyjnym/usługowym, a nie jedynie z produktem/usługą. Prosta wymiana poszczególnych aktywów bez gruntownej zmiany procesu produkcyjnego/świadczenia usług stanowi inwestycję zastępczą, która nie kwalifikuje się do regionalnej pomocy inwestycyjnej,

ponieważ nie kwalifikuje się jako zasadnicza zmiana całościowego procesu produkcji/świadczenia usługi.

# Jeżeli w trakcie dodatkowej produkcji podjętej w dotychczasowym zakładzie będzie powstawał produkt, który nie był dotychczas produkowany w tym zakładzie – inwestycja początkowa przyjmie formę dywersyfikacji produkcji poprzez wprowadzenie produktów uprzednio nieprodukowanych.

Zwykła wymiana posiadanych aktywów na inne bez zasadniczych zmian w procesie produkcji stanowi inwestycję odtworzeniową, tym samym nie można jej zaliczyć do inwestycji polegającej na zasadniczej zmianie procesu produkcji. Wymiany urządzeń, maszyn, licencji i tym podobnych, w których zmiana polega jedynie na niewielkim polepszeniu parametrów procesów produkcji, zarządzania, sprzedaży i tak dalej, również nie można uznać za zasadniczą zmianę w procesie produkcji.

1.a Czy koszty kwalifikowalne przekraczają koszty amortyzacji aktywów związanej z działalnością podlegającą modernizacji w ciągu poprzedzających trzech lat obrotowych? – punkt pojawia się po wybraniu odpowiedzi "Tak" w pytaniu "1. Czy projekt polega na zasadniczej zmianie procesu produkcji?". Wybierz jedną z możliwych opcji ("Tak", "Nie", "Nie dotyczy" – w przypadku Dużych przedsiębiorstw wybierz "Tak" lub "Nie").

Gdy wybierzesz odpowiedź "Tak" uzupełnij Uzasadnienie dotyczące pkt 1.a. W przypadku wybrania odpowiedzi "Nie" lub gdy koszty kwalifikowalne nie przekroczą kosztów amortyzacji aktywów związanych z działalnością podlegającą modernizacji w ciągu poprzedzających trzech lat obrotowych, wówczas projekt zostanie odrzucony ze względu na niespełnienie kryterium formalnego – "Kwalifikowalność przedmiotowa projektu".

### Uzasadnienie dotyczące pkt 1.a – uzupełnij uzasadnienie.

Pomoc na zasadniczą zmianę procesu produkcji zostanie udzielona pod warunkiem, że koszty kwalifikowalne przekraczać będą koszty amortyzacji aktywów związanych z działalnością podlegającą modernizacji w ciągu poprzedzających trzech lat obrotowych. W polu tym należy podać dane liczbowe i informacje niezbędne do zweryfikowania, czy powyższy warunek jest spełniony. W celu potwierdzenia spełniania warunków dotyczących tej formy inwestycji, należy przedstawić istniejący stan w przedsiębiorstwie przed rozpoczęciem planowanej inwestycji, wskazać obszary wymagające poprawy, oraz określić w jaki sposób realizacja projektu przyczyni się do poprawy tego stanu. W opisie tym wskazane jest również wymienienie aktywów związanych z działalnością, która będzie podlegać modernizacji i obliczenie odpowiadających im kosztów amortyzacji w ciągu

poprzedzających trzech lat obrotowych wraz ze wskazaniem dokumentów księgowych, na podstawie których pozyskano wyżej wymienione dane. Koszty zaplanowane w projekcie będą mogły zostać uznane za kwalifikowane, o ile są wyższe niż wyżej wymienione koszty amortyzacji aktywów, związanych z modernizowaną działalnością we wskazanym okresie.

Przykładowym dokumentem, na podstawie którego możliwe jest pozyskanie takich informacji jest ewidencja środków trwałych, tabele amortyzacyjne środków trwałych, bądź wydruk z konta dla amortyzacji środków trwałych. Na moment ubiegania się o dofinansowanie w ramach regionalnej pomocy inwestycyjnej Wnioskodawca nie musi dołączać powyższych dokumentów do wniosku o dofinansowanie. Możesz zostać wezwany na późniejszym etapie do okazania takich dokumentów.

2. Czy projekt dotyczy dywersyfikacji zakładu? – wybierz jedną z możliwych opcji ("Tak", "Nie"). Gdy wybierzesz odpowiedź "Tak" uzupełnij Uzasadnienie dotyczące pkt 2.

Uzasadnienie dotyczące pkt 2 – uzupełnij uzasadnienie.

Dywersyfikacja produkcji/świadczenia usług zakładu oznacza wprowadzenie produktów dotąd niewytwarzanych lub wprowadzenie usług dotąd nieświadczonych przez Wnioskodawcę. Wszystkie wydatki przewidziane w projekcie muszą być niezbędne z punktu widzenia nowych produktów/usług, których wprowadzenie do oferty musi stanowić rezultat projektu.

Niewielkie zmiany produktu/usługi nie oznaczają dywersyfikacji, na przykład: zmiana wyglądu/stylistyki produktu.

2.a. Czy koszty kwalifikowalne przekraczają o co najmniej 200% wartość księgową ponownie wykorzystywanych aktywów, odnotowaną w roku obrotowym poprzedzającym rozpoczęcie prac? – punkt pojawia się po wybraniu odpowiedzi "Tak" w pytaniu " 2. Czy projekt dotyczy dywersyfikacji zakładu?" i jest uzupełniany przez Wnioskodawcę. Wybierz jedną z możliwych opcji ("Tak", "Nie", "Nie dotyczy" – w przypadku Dużych przedsiębiorstw wybierz "Tak" lub "Nie"). W przypadku wybrania odpowiedzi "Nie" lub gdy koszty kwalifikowalne nie przekroczą o co najmniej 200% wartość księgową ponownie wykorzystywanych aktywów, odnotowaną w roku obrotowym poprzedzającym rozpoczęcie prac, projekt zostanie odrzucony ze względu na niespełnienie kryterium formalnego – "Kwalifikowalność przedmiotowa projektu".

Gdy wybierzesz odpowiedź "Tak" uzupełnij Uzasadnienie dotyczące pkt 2.a.

Uzasadnienie dotyczące pkt 2.a – uzupełnij uzasadnienie.

Uzasadnienie powinno zawierać informację o wartości księgowej aktywów dotychczas posiadanych i planowanych do ponownego wykorzystania w związku z dywersyfikacją produkcji zakładu to znaczy produkcją nowych, dotychczas niewytwarzanych przez zakład produktów. Wartość księgową tych aktywów należy ustalić odnosząc się do roku obrotowego poprzedzającego rozpoczęcie prac inwestycyjnych dotyczących projektu. Koszty zaplanowane w projekcie będą mogły zostać uznane za kwalifikowane o ile przekraczają o co najmniej 200% wartość księgową wyżej wymienionych aktywów. W przypadku, gdy dane aktywo wykorzystywane będzie na potrzeby projektu w niepełnym zakresie, wówczas w uzasadnieniu należy wskazać procent wykorzystania danego aktywa wraz z jego wartością odpowiadającą wskazanej wartości procentowej (na przykład: nieruchomość, której wartość księgowa wynosi 140 000,00 wykorzystana będzie w ramach realizacji projektu w 30%, co w efekcie daje wartość 42 000,00). Przykładowym dokumentem, na podstawie którego możliwe jest pozyskanie takich informacji jest ewidencja środków trwałych, tabele amortyzacyjne środków trwałych, bądź wydruki z konta księgowego dla amortyzacji środków trwałych. Możesz zostać wezwany na późniejszym etapie do okazania takich dokumentów.3. Czy projekt polega na utworzeniu nowego zakładu? – wybierz jedną z możliwych opcji ("Tak", "Nie"). Gdy wybierzesz odpowiedź "Tak" uzupełnij Uzasadnienie dotyczące pkt 3.

Uzasadnienie dotyczące pkt 3 – uzupełnij uzasadnienie.

Poprzez zakład należy rozumieć odrębną jednostkę produkcji (na przykład: fabrykę), a nie osobę prawną czy przedsiębiorstwo. Utworzenie nowego zakładu może dotyczyć sytuacji, w której budowana jest nowa fabryka. Oznacza to utworzenie zupełnie nowej jednostki poprzez budowę nowych obiektów, instalowanie urządzeń i uruchamianie działalności produkcyjnej. Utworzenie lub rozpoczęcie nowej działalności gospodarczej nie stanowi utworzenia nowego zakładu. Za spełnienie warunku będzie uchodzić sytuacja, w której obok już funkcjonującego zakładu zostanie utworzony kolejny.

Zakwalifikowanie inwestycji jako utworzenie nowego zakładu, a nie zwiększenie zdolności produkcyjnej istniejącego zakładu zależy między innymi od tego, czy samo przedsiębiorstwo ma już zakład w tym konkretnym miejscu. Utworzenie nowego zakładu powinno wiązać się z utworzeniem nowego obiektu, z reguły w nowej lokalizacji, który powinien być jednostką samostanowiącą, nie opierającą się na wspólnych zasobach technicznych dotychczas istniejącego zakładu. Jeżeli odrębna lokalizacja gwarantuje, że zakład jest przestrzennie, organizacyjnie i funkcjonalnie jednostką odrębną, która charakteryzuje się wysokim stopniem autonomii, wówczas w takim przypadku możemy mówić o założeniu nowego zakładu jako jednej z form inwestycji początkowej.

# Czy projekt polega na zwiększeniu zdolności produkcyjnych istniejącego zakładu? – W Działaniu 10.04 wybierz opcję "Nie".

Uzasadnienie dotyczące pkt 4 – nie uzupełniaj uzasadnienia, w związku z tym, iż ten typ nie jest możliwy do wsparcia.

## UWAGA DOTYCZĄCA OCENY MERYTORYCZNEJ!

Informacje zawarte w punkcie A.4.3 zostaną ocenione na etapie oceny merytorycznej w ramach kryterium "Projekt spełnia zasady wsparcia inwestycji początkowej zgodnie z art. 14 Rozporządzenia (UE) nr 651/2014".

## A.4.4 Premia za szerokie rozpowszechnienie

Przedmiotowy punkt dotyczy Cię wyłącznie w przypadku gdy realizujesz w ramach projektu prace badawczo-rozwojowe.

Czy projekt przewiduje, że wyniki projektu będą szeroko rozpowszechniane:

1. zostaną zaprezentowane na co najmniej 2 konferencjach, w tym na 1 konferencji naukowej lub technicznej – wybierz jedną z możliwych opcji ("Tak", "Nie"). Gdy wybierzesz odpowiedź "Tak" uzupełnij Uzasadnienie dotyczące pkt 1.

Uzasadnienie dotyczące pkt 1 – uzupełnij uzasadnienie.

• w przypadku odpowiedzi "tak" przedstaw informacje dotyczące przewidywanego sposobu rozpowszechnienia – określ w jakich konferencjach naukowych i technicznych uczestniczyć będzie Wnioskodawca.

2. zostaną opublikowane w co najmniej 2 czasopismach naukowych lub technicznych dotyczących branży tożsamej z branżą, w której realizowany był projekt – wybierz jedną z możliwych opcji ("Tak", "Nie"). Gdy wybierzesz odpowiedź "Tak" uzupełnij Uzasadnienie dotyczące pkt 2.

 Uzasadnienie dotyczące pkt 2 – uzupełnij uzasadnienie. w przypadku odpowiedzi "tak" przedstaw informacje dotyczące przewidywanego sposobu rozpowszechnienia w jakich czasopismach naukowych i technicznych (zgodnych z wykazem Ministerstwa Nauki i Szkolnictwa Wyższego dotyczących branży tożsamej z branżą, w której realizowany będzie Projekt) zamieścisz publikacje.

3. zostaną w całości rozpowszechnione za pośrednictwem oprogramowania bezpłatnego lub oprogramowania z licencją otwartego dostępu – wybierz jedną z możliwych opcji ("Tak", "Nie"). Gdy wybierzesz odpowiedź "Tak" uzupełnij Uzasadnienie dotyczące pkt 3.

Uzasadnienie dotyczące pkt 3 – uzupełnij uzasadnienie.

• w przypadku odpowiedzi "tak" przedstawi informacje dotyczące przewidywanego sposobu rozpowszechnienia - na jakich stronach internetowych ogólnodostępnych baz danych, oprogramowania bezpłatnego lub z licencją otwartego dostępu rozpowszechnisz wyniki projektu.

## UWAGA DOTYCZĄCA OCENY MERYTORYCZNEJ!

Informacje zawarte w punkcie A.4.4 zostaną ocenione na etapie oceny merytorycznej w ramach kryterium "Wnioskowana kwota, wartość procentowa wsparcia oraz wartość wydatków kwalifikowalnych nie przekraczają limitów obowiązujących dla danego rodzaju pomocy".

# B. SZCZEGÓŁOWY OPIS PROJEKTU

## B.1. Tytuł projektu

Tytuł powinien wskazywać cel projektu, być krótki (max. 150 znaków ze spacjami), prosty i zrozumiały dla wszystkich odbiorców. W tytule NIE UŻYWAJ: skrótów, żargonu, języka specjalistycznego, terminologii technicznej i znaków specjalnych (na przykład @, \$, \*). Tytułu nie zapisuj DUŻYMI literami, a także nie wskazuj danych Wnioskodawcy (nazwy przedsiębiorstwa, danych osobowych).

Dobry tytuł: Wdrożenie w przedsiębiorstwie produkcji nowego rodzaju uszczelek hydraulicznych.

Zły tytuł: WSPARCIE ZE ŚRODKÓW FUNDUSZY EUROPEJSKICH DLA ŚLĄSKIEGO NA LATA 2021-2027 WDROŻENIA W MAŁYM PRZEDSIĘBIORSTWIE XYZ S.A. PRODUKCJI NOWYCH UCZCZELEK HYDRAULICZNYCH, dzięki zakupowi w ramach projektu nowych środków trwałych i oprogramowania, w nowo wybudowanej hali produkcyjnej opisanej w projekcie oraz przeszkolenie pracowników odpowiedzialnych za produkcję.

### B.2. Cel projektu i krótki opis jego założeń.

Opis powinien w zwięzły sposób (max. 1000 znaków) przedstawiać przedmiot, cel, zakres oraz ogólne założenia projektu. Tworząc opis projektu nie używaj skrótów, żargonu ani języka specjalistycznego. Prosto i zrozumiale opisz wyłącznie najważniejsze elementy projektu. Opis powinien mieć charakter informacyjno-promocyjny (celem umieszczenia go na stronach internetowych).

## B.2.1. Planowane działania informacyjno-promocyjne

Wymień wydarzenia informacyjno-promocyjne, które planujesz zrealizować z budżetu projektu, na przykład briefing prasowy, konferencja na otwarcie lub zakończenie projektu oraz inne działania promocyjne, na przykład kampania marketingowa, druk materiałów promocyjnych (ulotki, broszury), artykuły w prasie lub Internecie i tym podobne.

### B.2.2. Adres strony internetowej, na której projekt będzie promowany

Podaj adres strony internetowej/profilu w mediach społecznościowych, na którym wypromujesz swój projekt.

### B.3. Miejsce realizacji projektu

W punkcie B.3 wskazujesz konkretne miejsca realizacji projektu. Pamiętaj, że pola "Województwo", "Powiat", "Gmina", "Miejscowość" i "Ulica" są ze sobą powiązane i jeżeli zmienisz którąkolwiek z pozycji to pola poniższe zostaną wykasowane i będziesz musiał uzupełnić je ponownie.

Jeżeli w projekcie występować będzie więcej niż jedno miejsce realizacji projektu pojawi się pole, w którym uzupełniasz dodatkowe informacje na temat dodatkowego miejsca realizacji projektu.

Pamiętaj, że dominujące miejsce realizacji projektu to główna lokalizacja projektu. O dominującym charakterze danej lokalizacji decydują w szczególności: zlokalizowanie najistotniejszej części projektu w zakresie rzeczowym, osiągnięcie i realizacja najistotniejszych/ w największej mierze celów i rezultatów projektu.

W Działaniu 10.04 miejsce realizacji projektu musi być zlokalizowane na terenie województwa śląskiego, w jednym z podregionów objętych procesem transformacji, wskazanych w programie FE SL 2021-2027 (w podregionie katowickim, bielskim, tyskim, rybnickim, gliwickim, bytomskim lub sosnowieckim).

### Czy projekt jest realizowany na terenie całego kraju?

W pytaniu tym automatycznie ustawiona jest odpowiedź "Nie",

### Czy projekt realizowany na terenie całego województwa śląskiego?

Zaznacz odpowiedź "Nie" i kliknij przycisk "Dodaj miejsce", a następnie przejdź do uzupełniania pól, które się wyświetliły:

#### Miejsce realizacji projektu:

Lokalizacja należąca do Wnioskodawcy/Realizatora – wybierz odpowiednią pozycję z listy rozwijanej.

Województwo – wybierz odpowiednią pozycję z listy rozwijanej.

Powiat – wybierz odpowiednią pozycję z listy rozwijanej

Gmina – wybierz odpowiednią pozycję z listy rozwijanej.

Miejscowość – wybierz odpowiednią pozycję z listy rozwijanej.

Ulica – wybierz odpowiednią pozycję z listy rozwijanej.

Kod pocztowy - wpisz odpowiedni numer.

Nr budynku – wpisz odpowiedni numer.

Nr lokalu - wpisz odpowiedni numer.

Czy gmina wchodzi w skład OSI w podregionach górniczych? – punkt wypełniany automatycznie. Odpowiedź "Tak" zaznacza się automatycznie tylko w przypadku, gdy miejsce realizacji projektu znajduje się w gminie wymienionej na liście stanowiącej załącznik nr 1 do Terytorialnego Planu Sprawiedliwej Transformacji Województwa Śląskiego 2030 stanowiącego część programu FE SL 2021 – 2027.

Jeżeli w Twoim projekcie występuje więcej niż jedno miejsce realizacji – kliknij przycisk "Dodaj miejsce", a następnie postępuj tak samo jak wyżej.

Należy opisać, która część inwestycji będzie realizowana poza dominującym miejscem realizacji projektu - wpisz, która część inwestycji będzie realizowana poza dominującym miejscem realizacji projektu oraz uzasadnij dlaczego wskazałeś pierwsze miejsce jako dominujące.

## UWAGA DOTYCZĄCA OCENY MERYTORYCZNEJ!

Informacje zawarte w punkcie B.3 zostaną ocenione na etapie oceny merytorycznej w ramach kryterium "Projekt realizuje cele działania, dla którego zrealizowano nabór".

### B.4. Klasyfikacja projektu i zakres interwencji

Rodzaj działalności gospodarczej – wybierz odpowiednią pozycję z listy rozwijanej.

PKD projektu – wybierz odpowiednią pozycję z listy rozwijanej.

W przypadku, gdy realizacja projektu dotyczy kilku kodów PKD, w punkcie tym wskaż dominujący kod PKD.

Pozostałe kody PKD projektu – jeżeli Twój projekt dotyczy więcej niż jednego kodu PKD, wpisz tutaj dodatkowe kod/y PKD wraz z charakterystyką (wpisz kody, które nie zostały ujęte w polu "PKD projektu").

#### Ważne:

Projekt nie może być realizowany w sektorach wykluczonych ze wsparcia ze środków Funduszy Europejskich, dlatego przed rozpoczęciem prac zajrzyj do Załącznika nr 8 do Regulaminu wyboru projektów - Opracowanie dotyczące rodzajów działalności wykluczonych z możliwości ubiegania się o dofinansowanie w ramach działania 10.04 Wsparcie dużych przedsiębiorstw na rzecz transformacji w ramach programu Fundusze Europejskie dla Śląskiego na lata 2021-2027.

### Pamiętaj!

Na moment podpisania umowy – wszystkie wskazane wyżej kody PKD muszą zostać uwzględnione w dokumencie rejestrowym/umowie spółki Wnioskodawcy.

### Typy projektu

Typ projektu - wybierz odpowiednią pozycję z listy rozwijanej. W Działaniu 10.04 do wyboru możliwa jest tylko jedna opcja: "Wsparcie dużych przedsiębiorstw na rzecz transformacji"

Dominujący zakres interwencji - wybierz odpowiednią pozycję z listy rozwijanej:

076 - Wsparcie ekologicznych procesów produkcyjnych oraz efektywnego

wykorzystywania zasobów w dużych przedsiębiorstwach.

Uzupełniający zakres interwencji – wybierz odpowiednią pozycję z listy rozwijanej, wyłącznie w przypadku gdy w ramach projektu realizowane są również prace badawczorozwojowe:

 003 - Inwestycje w środki trwałe, w tym infrastrukturę badawczą, w dużych przedsiębiorstwach bezpośrednio związane z działaniami badawczymi i innowacyjnymi.B.5-6. Komplementarność i powiązania

### B.5-6 Komplementarność i powiązania

## B.5.1. Komplementarność projektu

Czy projekt jest komplementarny z innym projektem/projektami? Jeżeli Twój projekt jest komplementarny z innym projektem/projektami zaznacz opcję "Tak" oraz kliknij przycisk: "Dodaj projekt".

Tytuł projektu – wskaż tytuł projektu komplementarnego.

Uzasadnienie komplementarności – wskaż uzasadnienie komplementarności.

Pola dotyczące projektów komplementarnych można dodawać dowolną ilość razy.

Pamiętaj, że w przypadku Działania 10.04 warto wskazać projekty komplementarne funkcjonalnie na terenie tej samej gminy (względem dominującego miejsca realizacji projektu).

## UWAGA DOTYCZĄCA OCENY MERYTORYCZNEJ!

Informacje zawarte w punkcie B.5.1 zostaną ocenione na etapie oceny merytorycznej w ramach kryterium "Metodologia projektu".

## B.6.2 Powiązanie ze strategiami

Strategia - wybierz strategię z listy rozwijanej.

Opis powiązania – opisz jak Twój projekt realizuje cele Strategii Rozwoju Województwa Śląskiego "ŚLĄSKIE 2030" – Zielone Śląskie. Pamiętaj, że projekt musi realizować przynajmniej jeden cel strategii przez cały okres realizacji projektu.

.Z treścią strategii zapoznać się możesz na stronie funduszy. Poniżej krótka jej część. W Strategii określono cele strategiczne i operacyjne oraz kierunki działań. W ramach celu strategicznego - Województwo śląskie regionem odpowiedzialnej transformacji

gospodarczej, jako najważniejsze kierunki działań, w ramach celu operacyjnego – Konkurencyjna gospodarka, z punktu widzenia działań realizowanych przez ŚCP - Dywersyfikacja struktury gospodarczej i rozwój gospodarki 4.0, w tym wsparcie procesów automatyzacji, uelastycznienia i digitalizacji produkcji przedsiębiorstw oraz wzmocnienie kompetencji aktualnych i przyszłych kadr przemysłu; Wsparcie sektorów tradycyjnych w zakresie podnoszenia ich konkurencyjności między innymi poprzez unowocześnienie procesów technologicznych, poprawę bezpieczeństwa pracy, ograniczenie negatywnego wpływu na środowisko oraz rozwój zasobów ludzkich; Promocja gospodarcza i podnoszenie jakości usług otoczenia biznesu, działających na rzecz umiędzynarodowienia działalności firm oraz klastrów.

W ramach celu operacyjnego – Innowacyjna gospodarka jako kierunki działań, możliwe do realizacji przez ŚCP zidentyfikowano - Wsparcie zdolności firm do generowania i wdrażania innowacji oraz nowoczesnych rozwiązań technologicznych, w tym tworzenie i implementacja usług i technologii medycznych; Wsparcie tworzenia nowych i rozwoju istniejących firm, w tym start-upów, opartych na potencjałach regionu oraz wykorzystujących technologie rozwijane w regionie, w szczególności w obszarach regionalnych i inteligentnych specjalizacji oraz przemysłów kreatywnych.

Cel operacyjny – Silna lokalna przedsiębiorczość jako kierunki działania wyznacza - Wsparcie rozwoju przedsiębiorczości w obszarze turystyki oraz usług czasu wolnego wykorzystujących atrakcje i potencjały lokalne; Rozwój istniejących i tworzenie nowych produktów turystycznych oraz wzmacnianie marek terytorialnych, w tym poprzez rozwój infrastruktury turystycznej i okołoturystycznej.

### UWAGA DOTYCZĄCA OCENY MERYTORYCZNEJ!

Informacje zawarte w punkcie B.6.2 zostaną ocenione na etapie oceny merytorycznej w ramach kryterium "Zgodność projektu ze Strategią Rozwoju Województwa Śląskiego "ŚLĄSKIE 2030" – Zielone Śląskie"".

### B.7. Realizacja zasad horyzontalnych

#### 1. Zgodność projektu z:

- Kartą Praw Podstawowych Unii Europejskiej z dnia 26 października 2012 r. (Dz. Urz. UE C 326 z 26.10.2012, str. 391);

- Konwencją o Prawach Osób Niepełnosprawnych, sporządzoną w Nowym Jorku dnia 13 grudnia 2006 r. (Dz. U. z 2012 r. poz. 1169, z późn.zm.).

Pamiętaj, że projekt musi być zgodny z powyższymi dokumentami – w związku z tym w systemie na stałe ustawiona jest opcja "Tak".

Uzasadnienie dotyczące pkt 1 - podaj uzasadnienie do punktu 1.

Karta praw podstawowych Unii Europejskiej to zbiór najważniejszych praw człowieka i wolności obywatelskich. Przez zgodność projektu z Kartą Praw Podstawowych Unii Europejskiej z dnia 26 października 2012 r., na etapie oceny wniosku należy rozumieć brak sprzeczności pomiędzy zapisami projektu a wymogami tego dokumentu.

Brak przestrzegania któregokolwiek z postanowień Karty stanowi naruszenie zobowiązań państwa członkowskiego Unii Europejskiej i może skutkować konsekwencjami przewidzianymi w prawie unijnym i w prawie krajowym, w tym zwłaszcza konsekwencjami finansowymi.

Ważne jest, aby w uzasadnieniu oświadczyć, że znasz wymogi dotyczące Karty oraz zobowiązujesz się je stosować. Konieczne jest respektowanie postanowień Karty, szczególnie w zakresie odbiorców projektu oraz sposobu realizacji zadań projektowych.

Twój projekt musi zapewnić pełne i równe korzystanie ze wszystkich praw człowieka i podstawowych wolności przez wszystkie osoby z niepełnosprawnościami oraz popieranie poszanowania ich przyrodzonej godności.

Zgodność projektu z Konwencją o Prawach Osób Niepełnosprawnych, w zakresie odnoszącym się do sposobu realizacji, zakresu projektu i wnioskodawcy należy rozumieć jako brak sprzeczności pomiędzy zapisami projektu a wymogami tego dokumentu.

Zasadniczym celem Konwencji jest popieranie, ochrona i zapewnienie pełnego i równego korzystania z praw człowieka i podstawowych wolności przez osoby z niepełnosprawnościami. Konwencja zakłada, że bariery napotykane przez osoby z niepełnosprawnościami w dużej mierze są skutkiem złej organizacji przestrzeni lub nieodpowiedniego nastawienia ludzi i instytucji. Takie ujęcie niepełnosprawności podkreśla, że osoby z niepełnosprawnościami mają równe prawa z innymi i są lub mogą być aktywnymi członkami społeczności, a nie jedynie odbiorcami wsparcia, opieki społecznej czy biernym przedmiotem decyzji innych osób. Konwencja zapewnia ochronę praw i godności osób z niepełnosprawnościami, a także promuje ich aktywny udział we wszystkich sferach życia: obywatelskiej, politycznej, gospodarczej, społecznej i kulturalnej. Ponadto Konwencja podkreśla potrzebę zagwarantowania samodzielności i niezależności osobom z niepełnosprawnościami.

2. Wpływ na promowanie równości kobiet i mężczyzn – wybierz odpowiednią opcję ("Pozytywny" lub "Neutralny").

Uzasadnienie dotyczące pkt 2 – podaj uzasadnienie do punktu 2.

Pamiętaj, że pozytywny wpływ to z jednej strony zaplanowanie takich działań w projekcie, które wpłyną na wyrównywanie szans danej płci będącej w gorszym położeniu (o ile takie nierówności zostały zdiagnozowane w projekcie). Z drugiej strony zaś stworzenie takich mechanizmów, aby na żadnym etapie wdrażania projektu nie dochodziło do dyskryminacji i wykluczenia ze względu na płeć.

Neutralność projektu w stosunku do zasady równości kobiet i mężczyzn dopuszczalna jest tylko w sytuacji, kiedy w ramach projektu wskażesz szczegółowe uzasadnienie, dlaczego dany projekt nie jest w stanie zrealizować jakichkolwiek działań wpływających na spełnienie wyżej wymienionej zasady, a uzasadnienie to zostanie uznane przez oceniającego za adekwatne i wystarczające. Miej na uwadze, że projekty o charakterze inwestycyjnym, czy też wspierające podmioty (a nie osoby), powinny być wrażliwe na kwestię płci oraz nierówności uwarunkowanych płcią. Standard równościowy jest elementem polityki horyzontalnej, zatem musi być uwzględniany w ramach wydatkowania wszystkich środków unijnych. We wniosku o dofinansowanie podaj informację na temat tego, czy w obszarze oddziaływania Twojego projektu istnieją nierówności uwarunkowane płcią. Jest to bardzo istotne, ponieważ właśnie w odniesieniu do zidentyfikowanych barier równościowych powinny być zaplanowane konkretne działania równościowe w ramach projektu.

Zwróć uwagę na to, że informacja na temat istniejących nierówności – lub ich braku – nie może się sprowadzać wyłącznie do jednozdaniowego, ogólnego i lakonicznego stwierdzenia. W przypadku wsparcia skierowanego do osób, informacja dotycząca istnienia – lub braku – nierówności uwarunkowanych płcią powinna być potwierdzona odniesieniem do ogólnodostępnych badań i analiz wraz z przytoczeniem kluczowych danych liczbowych. Jeśli posiadasz badania własne w powyższym zakresie, możesz się do nich odwołać. W takim przypadku koniecznie wskaż datę badania oraz jego metodologię i próbę badawczą dla potwierdzenia rzetelności i obiektywności zebranych informacji.

W przypadku kiedy zidentyfikujesz bariery równościowe, to jest: różnice w sytuacji kobiet i mężczyzn w obszarze, w którym ma będziesz realizować projekt, dokonaj krótkiej charakterystyki przyczyn tego stanu rzeczy. Także w tym przypadku nie powinno to mieć formy lakonicznego stwierdzenia (na przykład "wynika to z ról pełnionych przez kobiety i mężczyzn"). Uzasadnieniem może być, przedstawiona w krótkiej formie, ale pogłębiona, analiza dokonana we własnym zakresie. W przypadku niestwierdzenia nierówności

uwarunkowanych płcią zastanów się, czy kobiety i mężczyźni mogą mieć odmienne potrzeby w związku ze swoją aktywnością w danym obszarze tematycznym

#### Przykład:

Firma zatrudnia samych mężczyzn. Na etapie przygotowywania wniosku o dofinansowanie o charakterze inwestycyjnym (modernizacja fabryki oraz jej procesów operacyjnych) warto zastanowić się nad kwestią odrębnych toalet i szatni dla obydwu płci. Być może obecnie kobiety stanowią zdecydowaną mniejszość w firmie, pracując głównie na stanowiskach administracyjnych, ale jednocześnie, nie mają one możliwości podjęcia pracy w tej określonej firmie, ponieważ obecna infrastruktura nie jest do tego przygotowana. W firmie brakuje odrębnych szatni i toalet dla kobiet, które pracowałyby na hali produkcyjnomontażowej. Przeszkoda ta często stanowi uzasadnienie dla faktu zatrudniania samych mężczyzn. Zatem, przy okazji modernizacji i inwestowania w rozwój firmy, warto zarazem zadbać o stworzenie warunków umożliwiających kobietom podjęcie w firmie zatrudnienia na różnych stanowiskach czy w różnych zespołach. Reprezentacja kobiet i mężczyzn w projekcie to również rozwiązanie o charakterze równościowym. Reprezentacja obydwu płci powinna być zapewniona we wszelkich grupach/zespołach/komisjach eksperckich, merytorycznych czy badawczych. W ramach zespołów projektowych, badawczych i tym podobnych, można określić kwoty planowane do osiągnięcia, czyli procentową reprezentację kobiet. Można również podjąć działania zachęcające kobiety do kandydowania do tego typu organów. Na przykład poprzez komunikaty: "szczególnie zachęcamy...", "poszukujemy kandydatów/kandydatek…". Nie oznacza to jednak, że płeć ma być kryterium decydującym o przyjęciu do danej grupy/zespołu/komisji. Kluczową kwestią są tutaj zawsze kwalifikacje i kompetencje.

Kolejnym przykładem realizacji zasady równości kobiet i mężczyzn jest stosowanie niestereotypowego przekazu. Jest to uniwersalna rekomendacja dla wszystkich projektów współfinansowanych ze środków unijnych. Przekaz informacyjno-promocyjny, dotyczący realizowanych działań, udzielanego wsparcia czy finansowanej inwestycji nie powinien powielać stereotypów płci na poziomie języka czy też grafiki/obrazu. We wniosku uwzględnij informację o tym, w jaki sposób ten niestereotypowy przekaz będzie realizowany. Zalecane jest zarazem używanie języka wrażliwego na płeć, to jest: form męsko- i żeńskoosobowych lub neutralnych (na przykład "poszukujemy kandydatów/kandydatek" lub "poszukujemy osoby z doświadczeniem w obszarze…").

# 3. Wpływ na zasadę zrównoważonego rozwoju oraz zasadę "nie czyń poważnych

szkód" – zgodnie z programem FE SL 2021-2027 - Twój projekt musi mieć pozytywny wpływ na tę zasadę.

Uzasadnienie dotyczące pkt 3 - podaj uzasadnienie do punktu 3 opisując poszczególne działania.

3.1. Działania na rzecz spełnienia tej zasady – zaznacz checkboxy z działaniami, które dotyczą Twojego projektu.

## Ważne:

Przez zrównoważony rozwój rozumie się możliwość zaspokojenia potrzeb rozwojowych obecnej generacji bez naruszania zdolności do zaspokajania potrzeb rozwojowych przyszłych pokoleń. Stosowanie zasady zrównoważonego rozwoju oznacza, że dążenie do rozwoju społeczno-gospodarczego nie odbywa się kosztem naruszenia równowagi w przyrodzie, a dodatkowo sprzyja przetrwaniu jej zasobów.

Zasada ta zakłada między innymi podejmowanie działań ukierunkowanych na: racjonalne gospodarowanie zasobami, ograniczenie presji na środowisko, uwzględnianie efektów środowiskowych w zarządzaniu, podnoszenie świadomości ekologicznej społeczeństwa. Jest to zasada horyzontalna Unii Europejskiej. Jej stosowanie jest konieczne w każdym projekcie. Dlatego we wniosku o dofinansowanie należy wskazać w jaki sposób działania realizowane w projekcie przyczynią się do spełnienia zasady zrównoważonego rozwoju.

Działania projektowe powinny odbywać się w sposób ekologiczny, czy też zgodnie z zasadami ochrony środowiska. Na przykład materiały promocyjne powinny być udostępnione elektronicznie lub wydrukowane na papierze z recyklingu, odpady powinny być segregowane, użytkowane oświetlenie powinno być energooszczędne i tym podobne. Zespół projektu również powinien się kierować w swoich działaniach zasadami zrównoważonego rozwoju, poprzez korzystanie z energooszczędnego oświetlenia, ograniczenie zużycia papieru, zdalną formę współpracy przy projekcie (jeżeli będzie to możliwe). Proces zarządzania projektem również powinien odbywać się w wyżej wymieniony sposób, na przykład poprzez ograniczenie zużycia papieru, zdalną formę współpracy ograniczającą ślad węglowy, stosowanie zielonych klauzul w zamówieniach, korzystanie z energooszczędnych rozwiązań, promocję działań i postaw proekologicznych i tym podobnych.

Europejski Zielony Ład (EZŁ, ang. European Green Deal) to strategia rozwoju, która ma przekształcić Unię Europejską w obszar neutralny klimatycznie.

W ramach Europejskiego Zielonego Ładu jest realizowana Europejska strategia przemysłowa.

Nowa strategia przemysłowa ma gwarantować, że pomimo transformacji, europejskie przedsiębiorstwa nadal będą realizować swoje ambicje i konkurować na poziomie międzynarodowym. Strategia opiera się na 3 postulatach:

- bardziej zielonym przemyśle;
- wzmocnieniu cyfrowym przemysłu;
- przemyśle opartym na obiegu zamkniętym.

Zielony Nowy Ład wprowadza zmiany w obszarach:

- Czysta energia,
- Zrównoważony przemysł,
- Budowa i renowacja,
- Zrównoważona mobilność,
- Różnorodność biologiczna,
- Od pola do stołu,
- Eliminowanie zanieczyszczeń.

Podkreśla też rolę narzędzi i celów:

- Sprawiedliwa transformacia.
- Reforma podatkowa,
- Dialog obywatelski,
- Edukacja i nauka,
- Współpraca międzynarodowa.

Uzasadnij, w jaki sposób działania projektowe uwzględniają kwestie opisane w Europejskim Zielonym Ładzie.

Zasada "nie czyń poważnych szkód" (DNSH, ang. Do No Significant Harm) powinna być stosowana w projektach powszechnie, przekrojowo, w możliwie szerokim zakresie.

Zgodnie z normami prawnymi Polityki Spójności, Funduszu na rzecz Sprawiedliwej Transformacji, Europejskiego Funduszu Rozwoju Regionalnego i Funduszu Spójności powinny wspierać działania, które są zgodne ze standardami i priorytetami Unii w zakresie klimatu i środowiska oraz nie powodują poważnych szkód dla celów środowiskowych w

rozumieniu art. 17 rozporządzenia Parlamentu Europejskiego i Rady (UE) nr 2020/852 w sprawie ustanowienia ram ułatwiających zrównoważone inwestycje, zmieniającego rozporządzenie (UE) 2019/2088 (UE) (tak zwana taksonomia).

Wykazanie zgodności z zasadą DNSH możliwe jest przez różnorodne środki, dobrane odpowiednio do specyfiki i zakresu rzeczowego projektu. Przestrzeganie zasady DNSH obowiązuje na wszystkich etapach wdrażania Programu, czyli dotyczy przygotowania projektów, ich oceny, realizacji czy rozliczania.

We wszystkich projektach, w których będzie to zasadne i możliwe powinny zostać zastosowane rozwiązania w zakresie obiegu cyrkularnego (w tym efektywności energetycznej i użycia energii ze źródeł odnawialnych) jak również elementy sprzyjające adaptacji do zmian klimatu (w szczególności zielona i niebieska infrastruktura).Rozpatrywane cele środowiskowe to:

- łagodzenie zmian klimatu,
- adaptacja do zmian klimatu,
- zrównoważone wykorzystywanie i ochrona zasobów wodnych i morskich,
- gospodarka o obiegu zamkniętym, w tym zapobieganie powstawaniu odpadów i recykling,
- zapobieganie zanieczyszczeniom powietrza, wody lub gleby i jego kontrola,
- ochrona i odbudowa bioróżnorodności oraz ekosystemów.

Przykłady zgodności projektu z zasada "nie czyń poważnych szkód":

- $\triangleright$  Na etapie ubiegania się o dofinansowanie:
- podanie stosownych informacii we wniosku o dofinansowanie;
- załączenie do wniosku o dofinansowanie lub przy podpisywaniu umowy takich dokumentów jak na przykład:
- decyzja o środowiskowych uwarunkowaniach,
- audyt energetyczny, audyt efektywności energetycznej,
- zgłoszenie / decyzja geologiczna (w zależności od trybu realizacji projektu)
- inwentaryzacja przyrodniczej (w zależności od trybu realizacji projektu),
- $\triangleright$  Na etapie realizacji projektu na przykład:
- przygotowanie dokumentacji przetargowej potwierdzającej stosowanie zielonych zamówień,
- pozyskanie kart, świadectw, deklaracji potwierdzających pochodzenie, jakość, bezpieczeństwo zastosowanych w projekcie materiałów, urządzeń i tym podobne,
- wdrożenie systemu zarządzania środowiskowego, raporty realizacji celów środowiskowych w ramach systemów zarządzania środowiskowego (na przykład ISO 14001),
- ewidencjonowanie gazów lub pyłów wprowadzanych do powietrza,
- ewidencjonowanie odpadów,
- ewidencjonowanie zużywanej wody, produkowanych ścieków,
- analizy spełniania wymagań konkluzji BAT (ang. Best Available Techniques) najlepszych dostępnych technik,
- przestrzeganie obowiązujących przepisów dotyczących ochrony środowiska na etapie budowy na przykład zapisów decyzji na wycinkę drzew i krzewów, decyzji derogacyjnych wydanych na podstawie art. 56 ustawy o ochronie przyrody, zgłoszeń i decyzji wydanych na podstawie art. 118 ustawy o ochronie przyrody, decyzji o środowiskowych uwarunkowaniach, karty przekazania odpadów i udokumentowanie ich przykładowo sprawozdaniami, protokołami, czy wpisami do dziennika budowy potwierdzającymi przestrzeganie tych warunków,
- prowadzenie działalności zgodnie z zezwoleniami eksploatacyjnymi uzyskanymi na potrzeby projektu (na przykład z pozwoleniem wodnoprawnym na usługi wodne, pozwoleniem zintegrowanym, pozwoleniem na wprowadzanie gazów lub pyłów do powietrza, decyzją o środowiskowych uwarunkowaniach, pozwoleniami z zakresu gospodarki odpadami) i udokumentowanie tego przykładowo sprawozdaniami, protokołami potwierdzającymi przestrzeganie warunków.

Dokumentacja z procesu inwestycyjnego może podlegać szczegółowej weryfikacji i kontroli pod kątem spełnienia zasady DNSH w okresie realizacji projektu, jak również po jego zakończeniu przez IP FE SL – ŚCP lub inne uprawnione odrębnymi przepisami prawa podmioty.

W przypadku, gdy Twój projekt będzie niezgodny przynajmniej z jedną wyżej wymienioną zasadą – nie będzie mógł uzyskać wsparcia.

3.2. Inne działania (wyżej niewymienione) – jeżeli Twój projekt realizuje inne działania dotyczące polityk środowiskowych, które nie są wskazane w punkcie 3.1 – opisz je tutaj.

4. Wpływ projektu na zasadę równości szans i niedyskryminacji - zgodnie z programem FE SL 2021-2027 - Twój projekt musi mieć pozytywny wpływ na tę zasadę. Neutralne mogą być jedynie produkty projektu.

Czy produkty projektu mają charakter neutralny? – wybierz stosowną opcję ("Tak" lub  $Mie"$ ).

Uzasadnienie dotyczące pkt 4 – podaj uzasadnienie do punktu 4.

Przez pozytywny wpływ należy rozumieć zapewnienie dostępności infrastruktury, środków transportu, towarów, usług, technologii i systemów informacyjno-komunikacyjnych oraz wszelkich produktów projektów (w tym także usług), które nie zostały uznane za neutralne, dla wszystkich ich użytkowników/użytkowniczek, bez jakiejkolwiek dyskryminacji ze względu na przesłanki określone w art. 9 Rozporządzenia 2021/1060 – zgodnie ze standardami dostępności stanowiącymi załącznik do Wytycznych dotyczących realizacji zasad równościowych w ramach funduszy unijnych na lata 2021-2027.

W przypadku projektów dostępność oznacza, że wszystkie produkty (w tym także świadczone usługi) mogą być wykorzystywane (używane) przez każdą osobę. Przykładami tych produktów są: budowa, modernizacja nieruchomości, konferencje, strony internetowe, aplikacje mobilne.

Dokonaj analizy projektu pod kątem potencjalnego wpływu finansowanych działań i ich efektów na sytuację osób z niepełnosprawnościami lub innych osób o cechach, które mogą stanowić wyżej wymienione przesłanki dyskryminacji.

Wskaż konkretne działania realizowane w ramach projektu potwierdzające pozytywny wpływ projektu na realizację zasady równości szans i niedyskryminacji, w tym dostępności dla osób z niepełnosprawnościami.

W przypadku gdy produkty (usługi) projektu nie mają swoich bezpośrednich użytkowników/użytkowniczek (na przykład instalacje elektryczne, linie przesyłowe, automatyczne linie produkcyjne, zbiorniki retencyjne, nowe lub usprawnione procesy technologiczne), dopuszczalne jest uznanie, że mają one charakter neutralny wobec zasady równości szans i niedyskryminacji. Należy w takiej sytuacji wykazać we wniosku o dofinansowanie projektu, że dostępność nie dotyczy danego produktu (lub usługi). Ostateczna decyzja o uznaniu danego produktu (lub usługi) za neutralny należy do Ekspertów dokonujących oceny projektu. W przypadku uznania, że dany produkt (lub usługa) jest neutralny, projekt zawierający ten produkt (lub usługę) może być uznany za zgodny z zasadą równości szans i niedyskryminacji. Uznanie neutralności określonych produktów (usług) projektu nie zwalnia jednak beneficjenta ze stosowania standardów dostępności dla realizacji pozostałej części projektu, dla której standardy dostępności mają zastosowanie.

W przypadku, gdy w Twoim projekcie występował będzie produkt neutralny pod względem zasady równości szans i niedyskryminacji, zasada niedyskryminacji powinna zostać zapewniona na poziomie zarządzania projektem i dostępności cyfrowej dokumentacji projektowej publikowanej na stronach zgodnych z WCAG 2.1, nawet w przypadku braku kwalifikowalności takich wydatków w projekcie.

W przypadku typów projektów, do których nie mają zastosowania standardy dostępności dla polityki spójności na lata 2021-2027 - weryfikacja zapewnienia dostępności produktów (usług) może odbywać się poprzez spełnienie dodatkowych wymagań w tym zakresie, które zostaną wskazane przez IP FE SL - ŚCP w Regulaminie wyboru projektów.

WAŻNE dotyczy jednostek samorządu terytorialnego (lub podmiotów przez nie kontrolowanych lub od nich zależnych):

Wsparcie polityki spójności będzie udzielane wyłącznie projektom i podmiotom, które przestrzegają przepisów antydyskryminacyjnych, o których mowa w art. 9 ust. 3 Rozporządzenia PE i Rady nr 2021/1060. W przypadku, gdy Wnioskodawcą jest jednostka samorządu terytorialnego (lub podmiot przez nią kontrolowany lub od niej zależny), która podjęła jakiekolwiek działania dyskryminujące, sprzeczne z zasadami, o których mowa w art. 9 ust. 3 rozporządzenia nr 2021/1060, wsparcie w ramach polityki spójności nie może być udzielone.

5. Zapewnienie dostępności dla osób z niepełnosprawnościami? - zgodnie z programem FE SL 2021-2027 - Twój projekt musi spełniać standardy dostępności dla polityki spójności na lata 2021-2027, dlatego odpowiedź na pytanie ustawiona zawsze jest na "Spełnione".

Uzasadnienie dotyczące pkt 5 - podaj uzasadnienie do punktu 5.

Przeprowadź analizę produktów/ usług projektu, która pomoże Ci uzasadnić dostępność, to jest: określić jakie produkty/ usługi i w jaki sposób będą dostosowane do potrzeb osób z niepełnosprawnościami.

Dostępność może być zapewniona przede wszystkim dzięki stosowaniu koncepcji uniwersalnego projektowania, a także poprzez usuwanie istniejących barier oraz stosowanie mechanizmu racjonalnych usprawnień.

Pamiętaj, że w pierwszej kolejności należy dążyć do zapewnienia zgodności produktów projektu z koncepcją uniwersalnego projektowania, a dopiero w drugiej kolejności należy rozważyć zastosowanie racjonalnych usprawnień.

Głównym celem tej zasady w zakresie dostępności jest zapewnienie osobom z niepełnosprawnościami (na przykład: ruchową, narządu wzroku, słuchu i intelektualną), na równi z osobami pełnosprawnymi, dostępu do funduszy europejskich w zakresie:

- udziału w projektach,
- użytkowania,
- zrozumienia,
- komunikowania się,
- korzystania z ich efektów.

Zapewnienie dostępności dzięki stosowaniu koncepcji uniwersalnego projektowania to między innymi:

- równe szanse dla wszystkich
- elastyczność w użytkowaniu,
- postrzegalność informacji
- komunikowanie się
- tolerancja na błędy,
- rozmiar i przestrzeń wystarczająca do użytkowania,
- mobilność,

### UWAGA DOTYCZĄCA OCENY MERYTORYCZNEJ!

Informacje zawarte w punkcie B.7 zostaną ocenione na etapie oceny merytorycznej w ramach kryterium "Zgodność projektu z zasadą równości szans i niedyskryminacji, w tym dostępności dla osób z niepełnosprawnościami", "Zgodność projektu z zasadą równości kobiet i mężczyzn", "Zgodność projektu z Kartą Praw Podstawowych Unii Europejskiej z dnia 26 października 2012 r. (Dz. Urz. UE C 326 z 26.10.2012, str. 391), w zakresie odnoszącym się do sposobu realizacji, zakresu projektu i Wnioskodawcy.", "Zgodność projektu z Konwencją o Prawach Osób Niepełnosprawnych, sporządzoną w Nowym Jorku dnia 13 grudnia 2006 r. (Dz. U. z 2012 r. poz. 1169, z późn. zm.), w zakresie odnoszącym się do sposobu realizacji, zakresu projektu i wnioskodawcy." oraz "Zgodność projektu z politykami środowiskowymi".

### B.8. Diagnoza, cele projektu, sposób realizacji celów FE SL

Podaj diagnozę, z której wynika potrzeba realizacji projektu (opisz stan istniejący, problemy konieczne do rozwiązania, logikę projektu). Uzasadnij potrzebę realizacji projektu poprzez opis stanu istniejącego (również za pomocą danych liczbowych) w szerszym kontekście,

uwzględniając tło realizacji projektu. Z opisu stanu istniejącego powinna wynikać potrzeba, której odpowiada realizacja projektu. Opisz Twój projekt, wskaż stopień realizacji celów FE SL 2021-2027 oraz TPST Województwa Śląskiego w ramach Działania 10.04 Wsparcie dużych przedsiębiorstw na rzecz transformacji.

Pamiętaj o zachowaniu spójności z częścią wskaźnikową Twojego wniosku. Szczegółowe cele projektu, które przedstawisz w tym punkcie powinny być ściśle powiązane z Działaniem 10.04. Jeśli właściwie zaprezentujesz cele projektu - pozwoli to na łatwą ich identyfikację oraz przełożenie na konkretne wartości.

## UWAGA DOTYCZĄCA OCENY MERYTORYCZNEJ!

Informacje zawarte w punkcie B.8 zostaną ocenione na etapie oceny merytorycznej w ramach kryterium "Projekt realizuje cele działania, dla którego zrealizowano nabór", "Luka zatrudnieniowa w rozumieniu art. 11 ust. 2 lit. h) Rozporządzenia Parlamentu Europejskiego i Rady (UE) 2021/1056", "Metodologia projektu" oraz "Realizacja wskaźników".

## B.9. Uzasadnienie spełnienia kryteriów

### B.9.1 Charakter wdrażanej innowacji

W przypadku, gdy Twój projekt będzie zawierał elementy innowacyjności - wypełnij go odpowiadając na następujące pytania:

Czy innowacja ma charakter procesowy (W procesie biznesowym)? – zaznacz opcję "Tak" lub "Nie".

Uzasadnienie innowacji procesowej – jeśli wybrałeś opcję "Tak" – podaj uzasadnienie.

Czy innowacja ma charakter produktowy? - zaznacz opcję "Tak" lub "Nie".

Uzasadnienie innowacji produktowej - jeśli wybrałeś opcję "Tak" – podaj uzasadnienie.

Czy innowacja ma charakter nietechnologiczny? - zaznacz opcję "Tak" lub "Nie".

Uzasadnienie innowacji nietechnologicznej - jeśli wybrałeś opcję "Tak" – podaj uzasadnienie.

Innowacja – według podręcznika Oslo Manual, innowacja ma miejsce, gdy nowy lub ulepszony produkt zostaje wprowadzony na rynek albo nowy lub ulepszony proces zostaje zastosowany w produkcji, przy czym ów produkt i proces są nowe przynajmniej z punktu widzenia wprowadzającego je przedsiębiorstwa. W rozumieniu Podręcznika Oslo Manual

innowacja techniczna oznacza obiektywne udoskonalenie właściwości produktu lub procesu bądź systemu dostaw w stosunku do produktów i procesów dotychczas istniejących. Mniejsze techniczne lub estetyczne modyfikacje produktów lub procesów, nie wpływające na osiągi, koszty lub też na zużycie materiałów, energii i komponentów, nie są traktowane jako innowacje techniczne. Określenie "wyrób technicznie nowy" ("technologicznie nowy") oznacza, że zmiany o charakterze czysto estetycznym, czy zmiany dotyczące wyłącznie wyglądu wyrobu nie są uważane za innowacje.

Innowacja procesowa – oznacza wprowadzenie do praktyki w przedsiębiorstwie nowych lub znacząco ulepszonych metod produkcji lub dostaw.

Innowacja produktowa – oznacza wprowadzenie na rynek przez dane przedsiębiorstwo nowego towaru lub usługi, lub znaczące ulepszenie oferowanych uprzednio towarów lub usług w odniesieniu do ich charakterystyk lub przeznaczenia.

### Innowacja nietechnologiczna:

- Innowacia organizacyjna wprowadzenie nowej metody organizacyjnej do praktyk prowadzenia działalności przedsiębiorstwa, organizacji pracy lub relacji z podmiotami zewnętrznymi, z wyłączeniem zmian, które opierają się na metodach organizacyjnych już stosowanych przez to przedsiębiorstwo, zmian w zakresie strategii zarządzania, połączeń i przejęć, zaprzestania stosowania danego procesu, prostego odtworzenia lub podwyższenia majątku, zmian wynikających wyłącznie ze zmian cen czynników produkcji, dostosowania do potrzeb użytkownika, dostosowania do potrzeb rynku lokalnego, regularnych zmian sezonowych lub innych zmian cyklicznych, obrotu nowymi lub znacząco udoskonalonymi produktami.
- Innowacja marketingowa zastosowanie nowej metody marketingowej obejmującej znaczące zmiany w wyglądzie produktu, jego opakowaniu, pozycjonowaniu, promocji, polityce cenowej lub modelu biznesowym, wynikającej z nowej strategii marketingowej przedsiębiorstwa.

#### B.9.2 Czy projekt prowadzi do wdrożenia innowacji

Punkt ten odnosi się do skali innowacji oraz uzasadnij swój wybór w polu tekstowym poniżej wskazanej opcji.

Czy projekt prowadzi do wdrożenia innowacji? - wybierz z listy rozwijanej odpowiednią opcję określającą skalę i okres stosowania innowacji:

- − w skali przedsiębiorstwa,
- − w skali regionu, w okresie do trzech lat,
- w skali kraju, w okresie do trzech lat,
- w skali świata, w okresie do trzech lat,
- nieznanej i niestosowanej dotychczas,
- nie dotyczy.

Jeżeli w Twoim projekcie nie występują innowacje i na każde pytanie w punkcie B.9.1 odpowiedziałeś "Nie" – w liście rozwijanej wybierz opcję "nie dotyczy".

Uzasadnienie wdrożenia innowacji – podaj uzasadnienie wybranej wyżej opcji.

W przypadku gdy oczekiwane rezultaty projektu będą charakteryzowały się różnym poziomem innowacyjności, wówczas wybierz z listy rozwijanej wyższy poziom zasięgu, a w uzasadnieniu wskaż skalę i okres stosowania dla poszczególnych oczekiwanych rezultatów projektu. Wnioskodawca określa na czym opiera stwierdzenie dotyczące skali i okresu stosowania wprowadzanej w ramach projektu innowacji. Wymień wszystkie źródła potwierdzenia tego faktu (na przykład: opinie jednostek naukowo – badawczych o wdrażanej technologii, dokumenty patentowe, dokumenty określające standardy i normy, publikacje naukowe, dostępne badania, wyniki przeszukiwania baz danych, literatura fachowa, raporty marketingowe, opinie stowarzyszeń branżowych, oświadczenie producenta).

Informując o skali wdrożenia innowacji oprzyj się o między innymi badanie stanu techniki lub czystości patentowej. Przedstaw szczegółowe informacje, czy przeprowadzono takie badanie a jeżeli tak to w jaki sposób (na przykład słowa klucze), w jakich bazach i z jakim skutkiem.

## B.10. Analiza instytucjonalna i prawna projektu oraz wnioskodawcy/realizatora (doświadczenie)

Wskaż, w jaki sposób zostanie przygotowany i zrealizowany projekt. Opisz w szczególności:

• kwestie prawne związane z realizacją projektu - określ, czy projekt jest przygotowany do realizacji pod względem prawnym;

• informacje dotyczące miejsca realizacji projektu, który wskazałeś w punkcie B.3 wniosku o dofinansowanie, w tym między innymi o statusie prawnym nieruchomości

związanej z realizowanym projektem, formie władania nieruchomością; jeśli jest dzierżawiona lub wynajmowana, podaj okres dzierżawy/najmu oraz jej/jego ograniczenia,

• swoje jako Wnioskodawcy zdolności organizacyjne i doświadczenie gwarantujące realizację projektu zgodnie z założonym harmonogramem i budżetem,

• czy aktualne zasoby ludzkie są wystarczające do realizacji projektu (organizacyjne, techniczne oraz kadrowe), wskaż jednocześnie zasoby ludzkie jakie będą wykorzystywane w projekcie,

 Jeżeli w Twoim projekcie będą elementy prac B+R - przedstaw również opis odpowiadający na następujące pytania:

• czy jako Wnioskodawca masz doświadczenie w organizacji i realizacji projektów badawczych,

• czy jako Wnioskodawca dysponujesz własnym działem B+R,

• czy jako Wnioskodawca posiadasz wzory użytkowe, patenty (jeżeli tak - wskaż, jakie). Mając na względzie zapisy RODO pamiętaj, że jako administrator danych osobowych powinieneś dołożyć wszelkiej staranności, aby nie przekazywać tychże danych w ramach przedstawianych opisów i wyliczeń. W związku z powyższym unikaj przytaczania pełnych imienia i nazwiska oraz innych danych osobowych – zarówno we wniosku aplikacyjnym, jak i załącznikach do niego. Dane personelu faktycznie zaangażowanego w projekcie będą wymagane dopiero na etapie rozliczeń.

### UWAGA DOTYCZĄCA OCENY MERYTORYCZNEJ!

Informacje zawarte w punkcie B.10 zostaną ocenione na etapie oceny merytorycznej w ramach kryterium "Projekt realizuje cele działania, dla którego zrealizowano nabór", "Luka zatrudnieniowa w rozumieniu art. 11 ust. 2 lit. h) Rozporządzenia Parlamentu Europejskiego i Rady (UE) 2021/1056", "Potencjał finansowy, organizacyjny i administracyjny Wnioskodawcy" "Metodologia projektu" oraz "Realizacja wskaźników".

B.11. Czy inwestycja wymaga zdobycia pozwoleń, zezwoleń, koncesji? (np. pozwolenia na budowę, zgłoszenia robót budowlanych, zgody Komisji Bioetycznej itp.)?

Czy inwestycja wymaga zdobycia pozwoleń, zezwoleń, koncesji? (np. pozwolenia na budowę, zgłoszenia robót budowlanych, zgody Komisji Bioetycznej itp.)? - zaznacz opcje "Tak" lub "Nie".

Uzasadnienie dot. wymogu zdobycia pozwoleń, zezwoleń, koncesji? – podaj uzasadnienie określając, czy Twój projekt wymaga dodatkowej dokumentacji. Jeżeli tak – wymień, jakie dokumenty (pozwolenia, koncesje, zgody i tym podobne) będą wymagane.

Czy Wnioskodawca takowe posiada? - zaznacz opcję "Tak" lub "Nie". W przypadku odpowiedzi "Tak" pojawi się komunikat:

#### Należy dołączyć do wniosku posiadane dokumenty

W przypadku odpowiedzi "Nie" pojawi się pole tekstowe: Wskazanie terminu zdobycia dokumentów – wypełnij je podając termin, w jakim zdobędziesz/dostarczysz nam wszystkie wymagane dokumenty. W przypadku, gdy projekt wymaga uzyskania powyższych dokumentów Wnioskodawca zobowiązany jest dostarczyć je najpóźniej przed podpisaniem umowy o dofinansowanie.

#### B.12. Utrzymanie celów i trwałości projektu

Okres trwałości - wybierz pozycję - 5 lat z listy rozwijanej.

#### B.13. Analiza techniczna - stan aktualny

W polu tym opisz sytuację przedsiębiorstwa na dzień złożenia wniosku o dofinansowanie. W pierwszej kolejności zwięźle opisz dotychczasową działalność gospodarczą, wskaż na istotne ograniczenia/bariery oraz zidentyfikuj i dokładnie przedstaw problem będący przyczyną realizacji projektu. Następnie uzasadnij potrzebę interwencji i udowodnij, że zaplanowane w ramach realizacji projektu działania/czynności stanowią odpowiedź na zdiagnozowane potrzeby Twojego przedsiębiorstwa oraz są niezbędne do osiągnięcia celów i rezultatów projektu.

## UWAGA DOTYCZĄCA OCENY MERYTORYCZNEJ!

Informacje zawarte w punkcie B.13 zostaną ocenione na etapie oceny merytorycznej w ramach kryterium "Potencjał finansowy, organizacyjny i administracyjny Wnioskodawcy" oraz "Metodologia projektu".

## B.14. Analiza specyficzna projektu

Punkt ten składa się z kilku części – w przypadku Działania 10.04 nie wszystkie musisz wypełniać. Obowiązkowym do wypełnienia polem jest pierwsze pole tekstowe Analiza specyficzna projektu. W punkcie tym opisz główne korzyści (w skali przedsiębiorstwa) wynikające z realizacji projektu oraz użyteczność wyników projektu dla wzrostu konkurencyjności przedsiębiorstw działających w województwie śląskim oraz nasycenie podobnymi produktami na rynku docelowym, a także w jaki sposób Twój projekt przyczyni się do transformacji gospodarczej województwa śląskiego oraz uniezależni Twoje przedsiębiorstwo od sektora węgla kamiennego.

W tym punkcie opisz:

- **Rynek docelowy-** należy zidentyfikować rynek docelowy i opisać potencjalnych klientów (w aspekcie ich liczebności, wielkości i możliwości) oraz ich potrzeby, wymagania i preferencje. Należy także zobrazować rozmiar rynku, jego tempo rozwoju oraz wskazać udział Wnioskodawcy w rynku docelowym w wyniku realizacji projektu.
- Zapotrzebowanie rynku na rezultat projektu- Wnioskodawca musi ściśle opisać potrzebę rynku mając na uwadze założenia Działania 10.04. Należy odnieść się do tego, czy rezultat projektu (produkt/usługa/technologia) jest odpowiedzią na zidentyfikowane potrzeby, wymagania i preferencje odbiorców i pozwoli na faktyczne zaspokojenie zapotrzebowania konsumentów. Wnioskodawca powinien odnieść się do tego, czy rezultat projektu prowadzi do utrzymania miejsc pracy i dywersyfikacji działalności uzależnionej od sektora górnictwa węgla kamiennego i energetyki konwencjonalnej.

Konkurencję- należy odnieść się do głównych konkurentów funkcjonujących na rynku docelowym. Należy dokonać analizy oferowanych przez nich produktów/usług/technologii w aspekcie zaspokajania potrzeb rynku docelowego. Wskazane produkty/usługi/technologie powinny mieć charakter konkurencyjny lub substytucyjny (w przypadku braku bezpośredniej konkurencji). Należy również określić stopień nasycenia rynku danymi produktami/usługami/ technologiami. Należy wykazać czy rezultat projektu będzie konkurencyjny względem innych podobnych produktów/usług/technologii oferowanych na rynku, czyli odnieść się do przewagi proponowanego przyszłego rozwiązania.

#### Pamiętaj!

W przypadku prac badawczych, muszą być wskazane minimum 2 kamienie milowe, to jest: zakończenie prac przemysłowych i zakończenie prac rozwojowych. Możliwe jest również wskazanie kamieni milowych na zakończenie każdego lub kilku następujących po sobie poziomach gotowości technologicznej jeżeli w trakcie prowadzonych prac powstanie wymierny ich efekt (konieczność udokumentowania na etapie realizacji prac badawczych).

Plan prac B+R – nie wypełniaj tego punktu w przypadku Działania 10.04.

Opis prac B+R – wypełnij punkt tylko w przypadku, gdy w projekcie będziesz realizował również prace B+R.

Pomoc kierowana jest na inwestycje produkcyjne, mające na celu wdrożenie nowych usług/ produktów, w związku z czym zadania oraz koszty związane z pracami badawczorozwojowymi nie mogą stanowić zasadniczego celu wsparcia w projekcie. Zagadnienie technologiczne – opisz zagadnienie, które zostanie rozwiązane dzięki realizacji projektu (opisz wyzwanie technologiczne/problem badawczy, sposób jego rozwiązania w kontekście obecnego stanu wiedzy na temat przedmiotowego problemu/wyzwania oraz proponowanych metod rozwiązania).

Poziom gotowości technologicznej – dokładnie wskaż poziom gotowości technologicznej, na którym znajduje się Twoje przedsiębiorstwo przed rozpoczęciem realizacji projektu i który osiągniesz w wyniku realizacji projektu.

Uzasadnienie - precyzyjnie uzasadnij wskazane wyżej poziomy: wejściowy i końcowy

Prace przemysłowe – pole to możesz dodawać maksymalnie 4 razy poprzez kliknięcie w przycisk: "Dodaj pozycję prac przemysłowych". Następnie wyświetlą się następujące pola:

#### Prace przemysłowe (numer prac przemysłowych)

Pamiętaj, że zgodnie z Rozporządzeniem Komisji (UE) nr 651/2014 badania przemysłowe oznaczają badania planowane lub badania krytyczne mające na celu zdobycie nowej wiedzy oraz umiejętności celem opracowania nowych produktów, procesów lub usług lub też

wprowadzenia znaczących ulepszeń do istniejących produktów, procesów lub usług. Uwzględniają one tworzenie elementów składowych systemów złożonych i mogą obejmować budowę prototypów w środowisku laboratoryjnym lub środowisku interfejsu symulującego istniejące systemy, a także linii pilotażowych, kiedy są one konieczne do badań przemysłowych, a zwłaszcza uzyskania dowodu w przypadku technologii generycznych.

Nr poziomu gotowości technologicznej – wskaż na jakim poziomie gotowości technologicznej znajdujesz się przed rozpoczęciem danego etapu (poziomu gotowości technologicznej) i jaki poziom gotowości technologicznej osiągniesz w wyniku realizacji projektu.

Poziom III - potwierdzono analitycznie i eksperymentalnie krytyczne funkcje lub koncepcje technologii. Oznacza to przeprowadzenie badań analitycznych i laboratoryjnych, mających na celu potwierdzenie przewidywań badań naukowych wybranych elementów technologii. Zalicza się do nich komponenty, które nie są jeszcze zintegrowane w całość lub też nie są reprezentatywne dla całej technologii.

Poziom IV - zweryfikowano komponenty technologii lub podstawowe jej podsystemy w warunkach laboratoryjnych. Proces ten oznacza, że podstawowe komponenty technologii zostały zintegrowane. Zalicza się do nich zintegrowane "ad hoc" modele w laboratorium. Uzyskano ogólne odwzorowanie docelowego systemu w warunkach laboratoryjnych.

Poziom V - zweryfikowano komponenty lub podstawowe podsystemy technologii w środowisku zbliżonym do rzeczywistego. Podstawowe komponenty technologii są zintegrowane z rzeczywistymi elementami wspomagającymi. Technologia może być przetestowana w symulowanych warunkach operacyjnych.

Poziom VI - dokonano demonstracji prototypu lub modelu systemu albo podsystemu technologii w warunkach zbliżonych do rzeczywistych. Oznacza to, że przebadano reprezentatywny model lub prototyp systemu, który jest znacznie bardziej zaawansowany od badanego na poziomie V, w warunkach zbliżonych do rzeczywistych. Do badań na tym poziomie zalicza się badania prototypu w warunkach laboratoryjnych odwzorowujących z dużą wiernością warunki rzeczywiste lub w symulowanych warunkach operacyjnych.

Okres realizacji etapu (liczba miesięcy) - podaj przewidywany termin (konkretną datę) realizacji etapu (poziomu gotowości technologicznej) oraz wskaż liczbę miesięcy niezbędną dla zrealizowania danego etapu. W przypadku nakładania się na siebie poszczególnych etapów wskaż stosowną informację w tym punkcie.

Opis prac przewidzianych w ramach etapu – opisz wszystkie prace przewidziane do realizacji w ramach danego poziomu gotowości technologii, a także podaj dane na temat zakładanego efektu końcowego danego poziomu gotowości technologii.

Ryzyka/zagrożenia i sposób monitorowania - opisz ryzyka związane z pracami (między innymi natury technologicznej i prawno–administracyjnej), przedstaw metody pozwalające na zapobieganie lub minimalizację ich skutków. Powinieneś odnieść się do wszystkich rodzajów ryzyk i zagrożeń (tych znanych i hipotetycznych) – pamiętaj, że może to być przedmiotem późniejszej oceny eksperta w przypadku niepowodzenia.

Czy etap zostanie zakończony kamieniem milowym? – zaznacz opcję "Tak" lub "Nie". W przypadku odpowiedzi "Tak" pojawi się pole tekstowe: Uzasadnienie dot. kamienia milowego, które powinieneś odpowiednio uzupełnić. WAŻNE: zasadniczo co najmniej jeden etap (poziom gotowości technologicznej) powinien zakończyć się kamieniem milowym na przykład ostatni etap badań przemysłowych.

## Pamiętaj!

Ze względu na produkcyjny charakter projektu, nie masz możliwości przerwania prac badawczo-rozwojowych. Przerwanie prac badawczo-rozwojowych lub nieosiągnięcie kolejnych kamieni milowych oznaczać brak kwalifikowalności całości wydatków dotyczących prac badawczo-rozwojowych.

Prace rozwojowe – pole to możesz dodawać maksymalnie 3 razy poprzez kliknięcie w przycisk: "Dodaj pozycję prac rozwojowych". Następnie wyświetlą się następujące pola:

### Prace rozwojowe (numer prac rozwojowych)

Pamiętaj, zgodnie z Rozporządzeniem Komisji (UE) nr 651/2014 eksperymentalne prace rozwojowe oznaczają zdobywanie, łączenie, kształtowanie i wykorzystywanie dostępnej aktualnie wiedzy i umiejętności z dziedziny nauki, technologii i biznesu oraz innej stosownej wiedzy i umiejętności w celu opracowywania nowych lub ulepszonych produktów, procesów lub usług. Mogą one także obejmować na przykład czynności mające na celu pojęciowe definiowanie, planowanie oraz dokumentowanie nowych produktów, procesów i usług.

Eksperymentalne prace rozwojowe mogą obejmować opracowanie prototypów, demonstracje, opracowanie projektów pilotażowych, testowanie i walidację nowych lub ulepszonych produktów, procesów lub usług w otoczeniu stanowiącym model warunków rzeczywistego funkcjonowania, których głównym celem jest dalsze udoskonalenie techniczne produktów, procesów lub usług, których ostateczny kształt zasadniczo nie jest jeszcze

określony. Mogą obejmować opracowanie prototypów i projektów pilotażowych, które można wykorzystać do celów komercyjnych, w przypadku gdy prototyp lub projekt pilotażowy z konieczności jest produktem końcowym do wykorzystania celów komercyjnych, a jego produkcja jest zbyt kosztowna, aby służył on jedynie do demonstracji i walidacji.

Eksperymentalne prace rozwojowe nie obejmują rutynowych i okresowych zmian wprowadzanych do istniejących produktów, linii produkcyjnych, procesów wytwórczych, usług oraz innych operacji w toku, nawet jeśli takie zmiany mają charakter ulepszeń.

Nr poziomu gotowości technologicznej – wskaż na jakim poziomie gotowości technologicznej znajdujesz się przed rozpoczęciem danego etapu (poziomu gotowości technologicznej) i jaki poziom gotowości technologicznej osiągniesz w wyniku realizacji projektu.

Poziom VII - dokonano demonstracji prototypu technologii w warunkach operacyjnych. Prototyp jest już prawie na poziomie systemu operacyjnego. Poziom ten reprezentuje znaczący postęp w odniesieniu do poziomu VI i wymaga zademonstrowania, że rozwijana technologia jest możliwa do zastosowania w warunkach operacyjnych. Do badań na tym poziomie zalicza się badania prototypów na tak zwanych platformach badawczych.

Poziom VIII - zakończono badania i demonstrację ostatecznej formy technologii. Oznacza to, że potwierdzono, że docelowy poziom technologii został osiągnięty i technologia może być zastosowana w przewidywanych dla niej warunkach. Praktycznie poziom ten reprezentuje koniec demonstracji. Przykłady obejmują badania i ocenę systemów w celu potwierdzenia spełnienia założeń projektowych, włączając w to założenia odnoszące się do zabezpieczenia logistycznego i szkolenia.

Poziom IX - sprawdzenie technologii w warunkach rzeczywistych odniosło zamierzony efekt. Wskazuje to, że demonstrowana technologia jest już w ostatecznej formie i może zostać zaimplementowana w docelowym systemie. Między innymi dotyczy to wykorzystania opracowanych systemów w warunkach rzeczywistych.

Okres realizacji etapu (liczba miesięcy) - podaj przewidywany termin (konkretną datę) realizacji etapu (poziomu gotowości technologicznej) oraz wskaż liczbę miesięcy niezbędną dla zrealizowania danego etapu. W przypadku nakładania się na siebie poszczególnych etapów wskaż stosowną informację w tym punkcie.

Opis prac przewidzianych w ramach etapu – opisz wszystkie prace przewidziane do realizacji w ramach danego poziomu gotowości technologii, a także podaj dane na temat zakładanego efektu końcowego danego poziomu gotowości technologii.

Ryzyka/zagrożenia i sposób monitorowania - opisz ryzyka związana z pracami (między innymi natury technologicznej i prawno–administracyjnej), przedstaw metody pozwalające na zapobieganie lub minimalizację ich skutków. Powinieneś odnieść się do wszystkich rodzajów ryzyk i zagrożeń (tych znanych i hipotetycznych) – pamiętaj, że może to być przedmiotem późniejszej oceny eksperta w przypadku niepowodzenia.

Czy etap zostanie zakończony kamieniem milowym? – zaznacz opcję "Tak" lub "Nie". W przypadku odpowiedzi "Tak" pojawi się pole tekstowe: Uzasadnienie dotyczące kamienia milowego, które powinieneś odpowiednio uzupełnić. WAŻNE: zasadniczo co najmniej jeden etap (poziom gotowości technologicznej) powinien zakończyć się kamieniem milowym na przykład ostatni etap prac rozwojowych.

## Pamiętaj!

Ze względu na produkcyjny charakter projektu, nie masz możliwości przerwania prac badawczo-rozwojowych. Przerwanie prac badawczo-rozwojowych lub nieosiągnięcie kolejnych kamieni milowych oznaczać brak kwalifikowalności całości wydatków dotyczących prac badawczo-rozwojowych.

Efekt dyfuzji (tylko Duże przedsiębiorstwa) – nie wypełniaj tego punktu – nie jest on wymagany w Działaniu 10.04.

# UWAGA DOTYCZĄCA OCENY MERYTORYCZNEJ!

Informacje zawarte w punkcie B.14 zostaną ocenione na etapie oceny merytorycznej w ramach kryterium "Metodologia projektu" oraz "Zasadność i odpowiednia wysokość wydatków".

# C. Ryzyka

W punkcie tym opisz ryzyka, jakie mogą wystąpić w Twoim projekcie klikając w przycisk: "Dodaj ryzyko". Pole to możesz dodawać dowolną ilość razy.

# Ryzyko (numer ryzyka)

Opis zidentyfikowanego ryzyka – zidentyfikuj i opisz ewentualne ryzyka związane z projektem. Powinny one dotyczyć czynników ogólnych, a także czynników mających

bezpośredni wpływ na rezultat projektu (na przykład otoczenie prawno – administracyjne: konieczność uzyskania pozwolenia/decyzji/certyfikatów i tym podobnych czy natury technologicznej).

Prawdopodobieństwo wystąpienia – określ prawdopodobieństwo wystąpienia danego ryzyka poprzez wybór odpowiedniej opcji z listy rozwijanej.

Skutek wystąpienia - określ skutek wystąpienia danego ryzyka poprzez wybór odpowiedniej opcji z listy rozwijanej.

Mechanizmy zapobiegania – krótko i precyzyjnie opisz mechanizmy zapobiegania wskazanego ryzyka. Informacje zawarte w części C zostaną ocenione na etapie oceny merytorycznej w ramach kryterium "Metodologia projektu" oraz "Zasadność i odpowiednia wysokość wydatków".

### D. Efekty projektu

W punkcie tym wybierz efekt lub efekty projektu, które będą wynikiem realizacji projektu i uzasadnij swój wybór w polu: "Szczegółowy opis efektu". Jeżeli dany efekt nie bedzie występował w Twoim projekcie – zaznacz checkbox "Nie dotyczy" – wówczas pole tekstowe nie będzie aktywne.

# D.1 Wdrożone Gospodarki Obiegu Zamkniętego i zwiększenie efektywności energetycznej przedsiębiorstwa

Opisz czy w projekcie zostanie wdrożona Gospodarka Obiegu Zamkniętego) czyli projektowanie zrównoważonych produktów, zapobieganie powstawaniu odpadów i stosowanie obiegu zamkniętego w procesach produkcyjnych, a także czy planujesz inwestycje w źródła energii wytwórczych, większą samowystarczalność pod względem zasobów energetycznych.

Szczegółowy opis efektu – podaj uzasadnienie dla wybranego efektu projektu.

# D.2 Realizacja projektu z uwzględnieniem społecznej odpowiedzialności biznesu (CSR)

Opisz czy planujesz działania na rzecz lokalnej społeczności, działania proekologiczne, kampanie społeczne, programy dla pracowników, publikacje prezentujące sposób zarządzania przedsiębiorstwem i realizacji strategii firmy z uwzględnieniem działań społecznie odpowiedzialnych, wprowadzanie przejrzystych i skutecznych systemów

zarządzania, wolontariatów pracowniczych na rzecz inicjatyw prospołecznych, ekoznakowanie oraz znakowanie społeczne produktów i tym podobne.

Szczegółowy opis efektu– podaj uzasadnienie dla wybranego efektu projektu.

## D.3 Inne dodatkowe efekty projektu

Opisz inne dodatkowe efekty jakie wywoła realizacja projektu, na przykład wejście na nowe rynki, poprawa jakości pracy i tym podobne.

Szczegółowy opis efektu– podaj uzasadnienie dla wybranego efektu projektu.

Informacje zawarte w części C zostaną ocenione na etapie oceny merytorycznej w ramach kryterium "Metodologia projektu".

### E. Zakres rzeczowo-finansowy

### Planowana data rozpoczęcia/zakończenia realizacji projektu

Termin rozpoczęcia projektu – punkt wypełniany jest automatycznie na postawie dat, które określisz w zadaniach.

Termin zakończenia projektu – punkt wypełniany jest automatycznie na postawie dat, które określisz w zadaniach.

Czy projekt będzie rozliczany kwotami ryczałtowymi? – w Działaniu 10.04 wybierz opcję "Nie".

## E.1 Zadania i koszty pośrednie

E.1.1 Zadania w projekcie (zakres rzeczowy)

### Pamiętaj!

Dokonując podziału projektu na poszczególne zadania pamiętaj o tym, aby zadania zostały podzielone tematycznie w zakresie dotyczącym ponoszonych kosztów, a także aby w każdym zadaniu koszty kwalifikowalne dotyczyły jednej podstawy prawnej. W przypadku kwalifikowania prac B+R musisz podzielić planowane prace na odrębne zadania dotyczące badań przemysłowych oraz prac rozwojowych.

W związku z powyższym Twoje zadania mogą nazywać się na przykład: zakup środków trwałych i wartości niematerialnych i prawnych, badania przemysłowe, prace rozwojowe, szkolenia, koszty usług doradczych.

Numer zadania – numer nadawany automatycznie.

Czy rozliczane jako koszty pośrednie? – system automatycznie zaznacza odpowiedź .Nie".

Czy rozliczne stawkami jednostkowymi? – w Działaniu 10.04 wybierz opcję "Nie". Pole niewidoczne dla zadania rozliczanego kosztami pośrednimi

Nazwa zadania/kwoty ryczałtowej – podaj nazwę zadania (na przykład zakup środków trwałych, zakup wartości niematerialnych i prawnych).

Przydział Wnioskodawcy i podmiotów partnerskich (realizatorów) do zadań – z listy rozwijanej wybierz odpowiednią opcję.

Typ projektu – z listy rozwijanej wybierz odpowiednią opcję.

Data rozpoczęcia – wskaż datę rozpoczęcia zadania.

Data zakończenia – wskaż datę zakończenia zadania.

Opis i uzasadnienie zadania – krótko opisz zakres działań jakie zrealizujesz w ramach zadania i uzasadnij termin jego realizacji. Nie wymieniaj/opisuj wydatków kwalifikowalnych (stosowne informacje Wnioskodawca powinien przedstawić w dalszej części wniosku).

Wydatki ogółem – punkt wypełniany automatycznie.

Wydatki kwalifikowalne – punkt wypełniany automatycznie.

Dofinansowanie – punkt wypełniany automatycznie.

#### E.1.2 Zadania w projekcie – koszty pośrednie

Numer zadania – numer nadawany automatycznie.

Czy rozliczane jako koszty pośrednie? – wybierz odpowiedź "Tak".

Nazwa zadania/kwoty ryczałtowej – w przypadku gdy zadanie rozliczasz jako koszty pośrednie nazwa zadania uzupełni się automatycznie.

Stawka ryczałtowa – z listy rozwijanej wybierz odpowiednią opcję. Pole jest dostępne i edytowalne wyłącznie w przypadku rozliczania zadania kosztami pośrednimi.

Przydział Wnioskodawcy i podmiotów partnerskich (realizatorów) do zadań – pole wypełniane automatycznie.

Opis i uzasadnienie zadania – krótko opisz zakres działań jakie zrealizujesz w ramach zadania i uzasadnij termin jego realizacji. Nie wymieniaj/opisuj wydatków kwalifikowalnych.

W przypadku zadania "Koszty pośrednie", w którym to koszty kwalifikowalne będą objęte wsparciem na podstawie rozporządzenia de minimis, musisz pamiętać o obowiązujących limitach dla pomocy de minimis. To znaczy, że wartość łącznej pomocy udzielanej w formie pomocy de minimis w okresie trzech lat budżetowych poprzedzających podpisanie umowy o dofinansowanie, nie może przekroczyć 200 tys. euro brutto. Natomiast w przypadku firm sektora transportu drogowego limit ten wynosi 100 tys. euro w okresie trzech lat budżetowych poprzedzających podpisanie umowy o dofinansowanie. Powyższe oznacza, że planując wartość dofinansowania dla kosztów pośrednich na podstawie pomocy de minimis musisz uwzględnić/zweryfikować limity o których mowa powyżej. W przypadku przekroczenia stosownego limitu na etapie umowy o dofinansowanie, nie będziesz mieć możliwości sfinansowania kosztów pośrednich w pełnej wysokości. W takim przypadku wartość dofinansowania w punkcie E.2.4 dla kosztów pośrednich będziesz musiał stosownie skorygować, natomiast w punkcie E.1.2 w polu Opis i uzasadnienie zadania powinieneś wyjaśnić powód zmniejszenia wartości dofinansowania dla kosztów pośrednich.

Wydatki ogółem – punkt wypełniany automatycznie.

Wydatki kwalifikowalne – punkt wypełniany automatycznie.

Dofinansowanie – punkt wypełniany automatycznie.

### E.2. Zakres finansowy

Wybór zadania/kwoty ryczałtowej – na liście rozwijanej pojawiają się wszystkie zadania wskazane w punkcie E.1. Kolejno wybieraj zadanie, dla którego chcesz uzupełniać wydatki.

Wnioskodawca/Realizator – punkt uzupełniany automatycznie.

#### E.2.1 Wydatki rzeczywiście poniesione

Lp. (liczba porządkowa) – punkt uzupełniany automatycznie. Możesz za pomocą przycisku "Usuń" wykasować dany wydatek. Pamiętaj, że usunięcie danej pozycji jest nieodwracalne. Po usunięciu wydatku numeracja zostanie zaktualizowana.

Nazwa kosztu – podaj nazwę, która jednoznacznie identyfikuje dany wydatek (na przykład zakup mikroskopu).

Kategoria kosztu – z listy rozwijanej wybierz kategorię, najbardziej odpowiadającą danemu wydatkowi.

Kategoria podlegająca limitom – zaznacz wyłącznie, jeżeli wydatek należy do jednej z kategorii limitowanych (wybierz odpowiedniego checkboxa).

Pomoc publiczna/Pomoc de minimis – z listy rozwijanej wybierz odpowiednie rozporządzenie. Pamiętaj, że dla jednego wydatku można wskazać tylko jedno rozporządzenie.

Beneficjent pomocy – w Działaniu 10.04 nie uzupełniaj tego punktu.

Ilość – wpisz odpowiednią wartość.

Jednostka miary – wybierz z listy rozwijanej właściwą jednostkę miary. Jeżeli w tym punkcie zaczniesz wpisywać nazwę jednostki miary – system podpowie Ci dostępne opcje.

Cena jednostkowa – wskaż wartość netto w PLN.

Wydatki kwalifikowalne – punkt uzupełniany automatycznie (jest to iloczyn ilości i ceny iednostkowei).

 Dofinansowanie – podaj kwotę dofinansowania w PLN – uwzględnij dopuszczalną intensywność pomocy. Pamiętaj nie zaokrąglaj otrzymanych kwot w górę (wpisz wartość do dwóch miejsc po przecinku).

% dofinansowania – punkt uzupełniany automatycznie (jest to iloraz dofinansowania i wydatków kwalifikowalnych pomnożony przez 100)

Opis, uzasadnienie, specyfikacja i parametry kosztu w danej kategorii – podaj następujące dane:

- a. opis, specyfikacja kosztu, jego parametry techniczne rekomenduje się ograniczenie do najważniejszych parametrów, pozwalających ocenić zasadność i odpowiednią wysokość wydatku
- b. uzasadnienie wydatku pod względem konieczności jego poniesienia w celu prawidłowej realizacji projektu
- c. nazwa i kod określony we wspólnym słowniku zamówień, o którym mowa w Rozporządzeniu (WE) nr 2195/2002 Parlamentu Europejskiego i Rady z dnia 5 listopada 2002 r. w sprawie Wspólnego Słownika Zamówień (CPV) (Dz. Urz. WE L nr 340 z 16.12.2002 r., str. 1 z późn. zm.; Dz.Urz.UE Polskie wydanie specjalne rozdz. 6, t.5, str.3). Wspólny Słownik Zamówień dostępny jest między innymi pod adresem: https://kody.uzp.gov.pl/
- d. metodologia wyliczenia wydatku- rekomenduje się precyzyjne wskazanie w oparciu o jakie informacje, i z jakiego źrodła oszacowano wysokości wydatków kwalifikowalnych (wskazanie informacji typu na podstawie rozmów z potencjalnymi dostawcami bez wskazania szczegółowych informacji może budzić wątpliwość w ocenie projektu w merytorycznym kryterium 0/1 "Zasadność odpowiednia i wysokość wydatków"). W celu uwiarygodnienia wskazanych informacji Wnioskodawca może załączyć jako dodatkowe załączniki na przyklad otrzymane przykładowe oferty.
- e. opis podkategorii wydatku, w który wpisuje się przedmiotowy koszt, zgodnie z zapisami kwalifikowalności dla naboru.

Jeżeli w ramach projektu ponosisz wydatki dla:

- prac B+R - dodatkowo wskaż informację na temat poziomów gotowości technologii, w ramach których dany koszt będzie realizowany/zostanie poniesiony,

- wynagrodzeń pracowników - podaj stanowisko i ogólny zakres obowiązków wskazujący na zaangażowanie pracownika w prace B+R będące przedmiotem projektu; jeśli przewidujesz zatrudnienie więcej niż jednej osoby, podaj informacje o liczbie stanowisk i uzasadnij potrzebę zatrudnienia więcej niż jednej osoby do tych samych zadań,

- robót budowlanych - wskaż powierzchnię użytkową bezpośrednio związaną z realizowaną inwestycją początkową,

- nieruchomości - podaj powierzchnię nieruchomości, a w przypadku dzierżawy/leasingu/wynajmu podaj wielkość nieruchomości, wysokość miesięcznej raty/opłaty/czynszu oraz liczbę miesięcy przez które będzie ona wykorzystywane na cele projektu/realizacji prac B+R,

- amortyzacji - podaj roczną stawkę amortyzacji (%), wysokość miesięcznego odpisu amortyzacyjnego, okres amortyzacji, wartość początkową aktywu, przyjętą metodę rozliczania odpisów amortyzacyjnych oraz liczbę miesięcy, przez które sprzęt/aparatura/budynek (lub jego część) będzie wykorzystywany na potrzeby realizacji projektu/prac B+R.

W przypadku gdy uważasz, iz Twój wydatek związany jest z dostępnością dla osoób z niepełnosprawnościami, uzasadnij w polu opisowym dlaczego tak uważasz, a także w polu "Kategoria podlegająca limitom" oznacz go checkboxem "Wydatki na dostępność".

Sposób oznaczania wydatków związanych z zapewnieniem dostępności produktów/usług, przy których zastosowanie mają standardy dostępności wskazane w załączniku nr 2 do Wytycznych dotyczących realizacji zasad równościowych w ramach funduszy unijnych na lata 2021-2027 zależy od poziomu szczegółowości kosztów w budżecie projektu. Dotyczy to wszystkich produktów/usług/robót budowlanych zakupionych lub wytworzonych w projekcie.

Oszacuj racjonalnie, czy elementy związane z dostępnością w danej pozycji budżetowej są znaczące na tyle, by całość kosztu mogła zostać uznana za wydatek związany z dostępnością.

W systemie LSI2021 nie ma możliwości procentowego przyporządkowania części wydatku do kategorii limitowanej (na przykład nie można określić, że tylko 20% danego wydatku będzie stanowić wydatek na dostępność), tym samym każdorazowo rozważ czy taki wydatek oznaczyć kategorią "wydatki na dostępność", biorąc pod uwagę, że oznaczony koszt zostanie uznany za taki w całości.

W przypadku gdy tylko część danego kosztu dotyczy dostępności podziel taki wydatek na 2 lub więcej pozycji i zaznacz checkboxem "Wydatki na dostępność" tylko tę pozycję, która faktycznie dotyczy dostępności (na przykład jeśli w wydatku dotyczącym przebudowy obiektu znajduje się dostawa i montaż windy – to ten właśnie element wydziel z wydatku dotyczącego przebudowy i wskaż jako osobny, opatrzony kategorią "Wydatki na dostępność").

W przypadku, gdy podzielenie wydatku na odrębne pozycje w budżecie wniosku nie jest możliwe, jego przypisanie do kategorii "Wydatki na dostępność" odbywa się na podstawie oceny "procentowej" to jest: jeśli co najmniej 50% danego kosztu dotyczy dostępności, wydatek w całości powinien zostać oznaczony checkboxem "Wydatki na dostępność" ( na przykład jeśli w wydatku dotyczącym przebudowy stwierdzisz, że ponad 50% tego wydatku stanowią koszty związane z realizacją standardów dostępności i można te elementy uznać jako przeznaczone na dostępność – wtedy cały ten wydatek powinieneś przypisać do kategorii "wydatki na dostępność").

W kosztach pośrednich nie możesz oznaczyć kategorii wydatków na dostępność, ponieważ koszty związane z dostępnością w budżecie projektu dotyczą tylko wydatków bezpośrednich.

### UWAGA DOTYCZĄCA OCENY MERYTORYCZNEJ!

Informacje zawarte w punkcie E.2 zostaną ocenione na etapie oceny merytorycznej w ramach kryterium "Metodologia projektu", "Zasadność i odpowiednia wysokość wydatków" oraz "Realizacja wskaźników".

### E.2.3. Koszty niekwalifikowalne

Lp. (liczba porządkowa) – punkt uzupełniany automatycznie. Możesz za pomocą przycisku "Usuń" wykasować dany wydatek. Pamiętaj, że usunięcie danej pozycji jest nieodwracalne. Po usunięciu wydatku numeracja zostanie zaktualizowana.

Nazwa kosztu – podaj nazwę kosztu niekwalifikowalnego (na przykład podatek VAT od zakupu laptopa).

Wydatki niekwalifikowlne – podaj wartość wydatku w PLN.

Opis, uzasadnienie kosztu – opisz zakres wydatku, wskaż jego rolę w realizacji projektu. W przypadku podatku VAT wskaż jakiego wydatku kwalifikowalnego dotyczy oraz podaj stawkę podatku.

### Uwaga!

Podatek VAT zawsze jest wydatkiem niekwalifikowalnym. Wydatki niekwalifikowalne muszą być poniesione w terminie realizacji projektu.

#### E.2.4 Stawki ryczałtowe – Koszty pośrednie

Tabela dotycząca kosztów pośrednich ustawiona jest w aplikacji na stałe w taki sposób, że prezentuje się zawsze na końcu wszystkich wydatków (kwalifikowalnych i niekawalifikowalnych) z danego zadania. Pojawiać się ona będzie niezmiennie podczas przełączania pomiędzy zadaniami.

Nazwa ryczałtu – punkt uzupełniany automatycznie wartością "Koszty pośrednie".

Stawka ryczałtowa – punkt uzupełniany automatycznie.

Wydatki kwalifikowalne – wartość wyliczany automatycznie.

Dofinansowanie – podaj kwotę dofinansowania w PLN.

Wnioskodawca ma obowiązek wykazania w projekcie kosztów pośrednich. Koszty pośrednie rozliczane są stawką ryczałtową i stanowią 7% całkowitych wydatków kwalifikowalnych w projekcie. Koszty te są wsparte z pomocy de minimis. W przypadku przekroczenie wartości limitów pomocy de minimis na moment podpisania umowy, wartość dofinansowania kosztów pośrednich zostanie stosownie skorygowana.

Pomoc publiczna - z lity rozwijanej wybierz odpowiednie rozporządzenie.

Pomoc de minimis - z lity rozwijanej wybierz odpowiednie rozporządzenie.

#### E.3. Podsumowanie projektu

W punkcie tym wszystkie prezentowane tabele wypełniane są automatycznie.

#### F. Poziom dofinansowania, montaż finansowy

#### F.1. Źródła finansowania wydatków

W tabeli tej prezentowane są w formie tabelarycznej dane dotyczące źródeł finansowania w Twoim projekcie, w podziale na kwotę wydatków ogółem i kwotę wydatków kwalifikowalnych.

Uzupełnij wiersz 1.1 oraz 2.4 w kolumnach "Kwota wydatków ogółem" i "Kwota wydatków kwalifikowalnych".

### Źródło:

1. Dofinansowanie (Suma: 1.1 i 1.2) - wiersz uzupełniany automatycznie.

1.1 w tym UE – wypełnij wiersz (w obydwu kolumnach wpisz wartość dofinansowania).

1.2 Budżet Pastwa (z kontraktu programowego) – nie uzupełniaj tego wiersza.

2. Razem wkład własny (Suma wartości: 2.1, 2.2, 2.3 i 2.4) - wiersz uzupełniany automatycznie.

#### 2.1 Budżet państwa (bez kontraktu programowego) – nie uzupełniaj tego wiersza.

#### 2.2 Budżet jednostek samorządu terytorialnego – nie uzupełniaj tego wiersza.

2.3 Inne publiczne – nie uzupełniaj tego wiersza.

2.4 Prywatne – wypełnij punkty odpowiednimi wartościami. W kolumnie "Kwota wydatków ogółem" będzie to różnica wartości wydatków ogółem i wartości dofinansowania. W kolumnie "Kwota wydatków kwalifikowalnym" będzie to różnica wartości wydatków kwalifikowalnych i wartości dofinansowania.

3. Suma (suma wartości 1 i 2) - wiersz uzupełniany automatycznie.

#### G. Mierzalne wskaźniki projektu

Nazwy wskaźników, definicje, charakter wskaźnika oraz dokument weryfikujący realizację wskaźnika szczegółowo zostały przedstawione w załączniku nr 2 do Regulaminu wyboru projektu dla Działania 10.04.

W ramach naboru rozróżnia się wskaźniki produktu i rezultatu. Wskaźniki mają charakter:

- a) obligatoryjny wskaźniki są dla Ciebie obowiązkowe oznacza to, że musisz wybrać dany wskaźnik i określić jeg warość docelową (wyjątek stanowią wskaźniki "Liczba projektów, w których sfinansowano koszty racjonalnych usprawnień dla osób z niepełnosprawnościami" oraz "Liczba obiektów dostosowanych do potrzeb osób z niepełnosprawnościami" - musisz je wybrać, ale ich wartość docelowa może wynosić "0");
- b) fakultatywny wskaźniki, których osiągnięcie ma odzwierciedlenie w projekcie (w przypadku kiedy projekt nie dotyczy osiągniecia danego wskaźnika wówczas go nie wybierasz) .

Nie ma możliwości wskazywania dodatkowych wskaźników, nie znajdujących się w załączniku nr 2 do Regulaminu wyboru projektów dla Działania 10.04.

Realizacja wskaźników jest podstawą rozliczania projektu – zgodnie z zapisami Umowy o dofinansowanie.

#### Uwaga!

W przypadku wskaźników, które uwzględniają podział na płeć, na etapie wnioskowania wskaż wartość ogółem wskaźnika bez podziału na kobiety/mężczyźni.

Osiągnięcie wskaźnika z uwzględnieniem podziału na płeć będzie możliwe na etapie sprawozdawczym (po zrealizowaniu wskaźnika).

## UWAGA DOTYCZĄCA OCENY MERYTORYCZNEJ!

Informacje zawarte w punkcie G zostaną ocenione na etapie oceny merytorycznej w ramach kryterium "Projekt realizuje cele działania, dla którego zrealizowano nabór", "Luka zatrudnieniowa w rozumieniu art. 11 ust. 2 lit. h) Rozporządzenia Parlamentu Europejskiego i Rady (UE) 2021/1056", "Metodologia projektu", "Realizacja wskaźników" oraz "Projekt będzie miał pozytywny wpływ na zasadę równości szans i niedyskryminacji, w tym dostępność dla osób z niepełnosprawnościami".

# G.1. Wskaźniki dotyczące kosztów racjonalnych usprawnień dla osób z niepełnosprawnościami i obiektów dostosowanych do potrzeb osób z niepełnosprawnościami

W punkcie tym wyświetlają się wskaźniki związane z racjonalnymi usprawnieniami dla osób z niepełnosprawnościami. Musisz je wybrać nawet w przypadku gdy wskażesz jako ich wartość docelową "0"– zaznacz odpowiedni checkbox przy nazwie wskaźnika, następnie wyświetlą się następujące pola:

Nazwa wskaźnika – pole uzupełnione automatycznie nazwą wskaźnika.

Chcę wyszczególnić płeć – zaznacz checkbox, jeżeli chcesz określić wartość docelową wskaźnika w podziale na płeć. Wówczas do edycji uwolnione zostaną pozycje w podziale na kobiety i mężczyzn, a suma ich wartości pojawi się automatycznie w pozycji ogółem.

Wartość docelowa: punkt podzielony jest na 3 pozycje: ogółem, kobiety, mężczyźni. Wpisz odpowiednią wartość docelową dla wybranego wskaźnika. Nazwa wskaźnika pomoże Ci określić, czy wymagane jest wskazanie wartości docelowej w podziale na płeć.

Dla wskaźnika "Liczba obiektów dostosowanych do potrzeb osób z niepełnosprawnościami" oraz "Liczba projektów, w których sfinansowano koszty racjonalnych usprawnień dla osób z niepełnosprawnościami" wartość docelowa określona powinna zostać jedynie w pozycji ogółem.

Uzasadnienie wartości wskaźnika - podaj uzasadnienie dla wybranej wartości docelowej wskaźnika.

Częstotliwość pomiaru – opisz, w jaki sposób i jak często będziesz monitorował realizację wskaźnika.

Narzędzie pomiaru – wybierz z listy rozwijanej jedną opcję.

### G.2. Wskaźniki produktu

Wskaźniki produktu określają bezpośredni, efekt realizacji projektu, mierzony konkretnymi wielkościami. Jako okres ich osiągnięcia przyjmuje się czas realizacji projektu. Tym samym wartości docelowe muszą być osiągnięte najpóźniej w dniu zakończenia realizacji projektu.

Produktem jest bezpośredni, materialny efekt realizacji przedsięwzięcia mierzony konkretnymi wielkościami. Wskaźniki produktu powinny odzwierciedlać kategorie wydatków kwalifikowanych w projekcie. Wskaźniki powinny obrazować zarówno wydatki kwalifikowalne jak i niekwalifikowalne pojektu. Wskaźniki produktu powinny wynikać z logiki interwencji i jak najtrafniej obrazować charakter projektu oraz postęp w jego realizacji.

Wartość docelowa dla wskaźnika produktu to wyrażony liczbowo stan danego wskaźnika na moment zakończenia realizacji projektu.

Wybierz rodzaj wskaźnika – wybierz odpowiednie opcje z poniższych:

Wskaźniki kluczowe (obowiązkowe) – w Działaniu 10.04 wskaźniki prezentowane są wyłącznie w zakładce: "wskaźniki kluczowe (obowiązkowe)".

Nazwa wskaźnika – pole uzupełnione automatycznie nazwą wskaźnika.

Chcę wyszczególnić płeć – zaznacz checkbox, jeżeli chcesz określić wartość docelową wskaźnika w podziale na płeć. Wówczas do edycji uwolnione zostaną pozycje w podziale na kobiety i mężczyzn, a suma ich wartości pojawi się automatycznie w pozycji ogółem.

Wartość docelowa: Ogółem/Kobiety/Mężczyźni - punkt podzielony jest na 3 pozycje: ogółem, kobiety, mężczyźni. Wpisz odpowiednią wartość docelową dla wybranego wskaźnika. Nazwa wskaźnika pomoże Ci określić, czy wymagane jest wskazanie wartości docelowej w podziale na płeć.

W przypadku, gdy nie jest zasadne wykazywanie wartości docelowej w podziale na kobiety i mężczyzn - określ ją jedynie w pozycji ogółem. Uzasadnienie wartości wskaźnika - podaj uzasadnienie dla wybranej wartości docelowej wskaźnika.

Częstotliwość pomiaru – opisz, w jaki sposób i jak często będziesz monitorował realizację wskaźnika.

Narzędzie pomiaru – wybierz z listy rozwijanej jedną opcję.

#### G.3. Wskaźniki rezultatu

Wskaźniki rezultatu opisują zmiany w sytuacji beneficjenta bądź ostatecznych odbiorców projektu, jakie nastąpiły w wyniku jego zrealizowania. Wartość docelowa wskaźników rezultatu musi być utrzymana do zakończenia okresu trwałości projektu. Ten z kolei kończy się po 5 latach od dnia zakończenia realizacji projektu. Dniem zakończenia realizacji projektu jest dzień przelewu ostatnich środków na rachunek beneficjenta. W przypadku wskaźników rezultatu "Liczba utrzymanych miejsc pracy" oraz "Miejsce pracy utworzone we wspieranych jednostkach", co do zasady wartość docelową powinieneś utrzymać przez 3 lata w 5 letnim okresie trwałości.

Rezultatem jest bezpośredni wpływ zrealizowanego przedsięwzięcia na otoczenie społeczno-ekonomiczne uzyskany z chwilą zakończenia realizacji projektu. Wskaźniki rezultatu powinny wynikać z logiki interwencji i jak najtrafniej obrazować charakter projektu.

Wybierz rodzaj wskaźnika – wybierz odpowiednie opcje z poniższych:

Wskaźniki kluczowe (obowiązkowe) – w Działaniu 10.04 wskaźniki prezentowane są wyłącznie w zakładce: "wskaźniki kluczowe (obowiązkowe)".

Nazwa wskaźnika – pole uzupełnione automatycznie nazwą wskaźnika.

Chcę wyszczególnić płeć – zaznacz checkbox, jeżeli chcesz określić wartość docelową wskaźnika w podziale na płeć. Wówczas do edycji uwolnione zostaną pozycje w podziale na kobiety i mężczyzn, a suma ich wartości pojawi się automatycznie w pozycji ogółem.

Wartość docelowa: Ogółem/Kobiety/Mężczyźni - punkt podzielony jest na 3 pozycje: ogółem, kobiety, mężczyźni. Wpisz odpowiednią wartość docelową dla wybranego wskaźnika. Nazwa wskaźnika pomoże Ci określić, czy wymagane jest wskazanie wartości docelowej w podziale na płeć.

W przypadku, gdy nie jest zasadne wykazywanie wartości docelowej w podziale na kobiety i mężczyzn - określ ją jedynie w pozycji ogółem.

Uzasadnienie wartości wskaźnika - podaj uzasadnienie dla wybranej wartości docelowej wskaźnika.

Częstotliwość pomiaru – opisz, w jaki sposób i jak często będziesz monitorował realizację wskaźnika.

Narzędzie pomiaru – wybierz z listy rozwijanej opcję zgodną z załącznikiem nr 2 do Regulaminu.

### G.4 Wpływ projektu na zatrudnienie

W Działaniu 10.04 obowiązkowo wypełnij ten punkt.

## G.4.1 Nowe miejsca pracy

Czy projekt prowadzi do utworzenia nowych miejsc pracy – wybierz opcje "Tak" lub .Nie".

Nowoutworzone miejsca pracy - rozumiane jest jako liczba nowych, trwałych miejsc pracy utworzonych bezpośrednio na skutek realizacji projektu. Miejsce pracy co do zasady powinno powstać w trakcie realizacji projektu, jednak w uzasadnionych przypadkach ION na wniosek Beneficjenta może wyrazić zgodę na utworzenie miejsca pracy po zakończeniu realizacji projektu., W przypadku wskaźników rezultatu "Liczba utrzymanych miejsc pracy" oraz "Miejsce pracy utworzone we wspieranych jednostkach", wartość docelową co do zasady powinieneś utrzymać przez 3 lata w 5 letnim okresie trwałości.

Uzasadnienie – wskaż uzasadnienie dotyczące nowo utworzonych miejsc pracy.

Nowoutworzone miejsca pracy – podaj wartość liczbową nowoutworzonych miejsc pracy,

- w tym (planowane) osoby z niepełnosprawnością – jeżeli dotyczy to Twojego projektu – z sumy wszystkich nowoutworzonych miejsc pracy wyodrębnij miejsca pracy planowane do utworzenia dla osób z niepełnosprawnościami.

Liczba etatów w przeliczeniu na ekwiwalent pełnego czasu pracy – podaj wartość liczbową w przeliczeniu na ekwiwalent pełnego czas pracy.

Przez ekwiwalent pełnego czasu pracy rozumie się pracę w pełnym wymiarze godzin, obejmującą przeciętnie 40 godzin pracy w tygodniu roboczym przez okres roku lub w przypadku niektórych zawodów - zgodnie z odrębnymi przepisami regulującymi powyższą kwestię.

Wyszczególnienie nowoutworzonych miejsc pracy - wymień nowoutworzone miejsca pracy powstałe w wyniku realizacji projektu. Wskaż stanowiska pracy oraz podaj związek pomiędzy istotą inwestycji, a utworzonymi stanowiskami pracy.

#### Uwaga!

Wskaż tylko trwałe miejsca pracy – nie należy uwzględniać miejsc pracy założonych do utrzymywania krócej niż przez wymagany powyżej okres. Osoby wykonujące prace na podstawie umowy zlecenia, umowy o dzieło lub innych umów cywilnoprawnych nie należy uwzględniać w ramach realizacji i utrzymania miejsc pracy. Wartość docelową co do zasady powinieneś utrzymać przez 3 lata w 5 letnim okresie trwałości.

## G.4.2 Utrzymane miejsca pracy

Czy projekt prowadzi do utrzymania miejsc pracy – wybierz opcje "Tak" lub "Nie". W przypadku Działania 10.4 należy każdorazowo wskazać odpowiedź "Tak".

Uzasadnienie – wskaż uzasadnienie dotyczące utrzymanych miejsc pracy.

Utrzymane miejsca pracy – podaj wartość liczbową utrzymanych miejsc pracy,

- w tym miejsca pracy dla osób z niepełnosprawnością – jeżeli dotyczy to Twojego projektu – z sumy wszystkich utrzymanych miejsc pracy wyodrębnij miejsca pracy dotyczące osób z niepełnosprawnościami.

Liczba utrzymanych miejsc pracy w przeliczeniu na ekwiwalent pełnego czasu pracy – podaj wartość liczbową w przeliczeniu na ekwiwalent pełnego czas pracy.

Wyszczególnienie utrzymanych miejsc pracy – w sposób syntetyczny wskaż rodzaj deklarowanych do utrzymania miejsc pracy.

### H. Załączniki

W tej części dodaj załączniki do wniosku. Wszystkie informacje dotyczące obowiązkowych i dodatkowych załączników znajdziesz w Regulaminie wyboru projektów.

### H.1 Załączniki obowiązkowe

W punkcie tym w odrębnych ramkach wyświetlą się wszystkie załączniki, które obowiązkowo musisz dołączyć do wniosku. Przy każdym załączniku możesz dodać wiele plików.

Aby dodać załączniki - w każdej ramce kliknij przycisk: "Wybierz pliki" lub przeciągnij pliki na niebieskie pole, a następnie w ramce poniżej kliknij niebieską strzałkę (jeśli chcesz przesłać pliki pojedynczo) lub kliknij zielony przycisk: "Przekaż wszystkie". W przypadku pomyłki możesz usuwać załączniki i dodać ponownie prawidłowy.

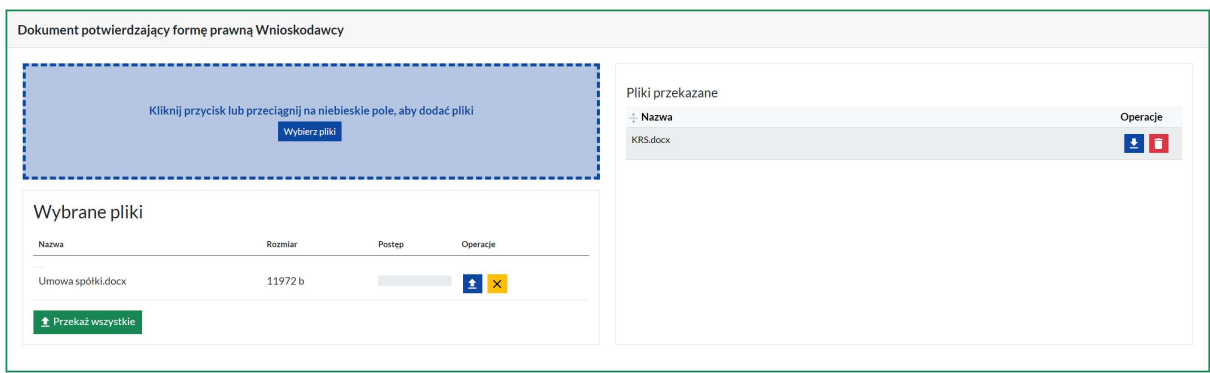

Pamiętaj, aby nazwy plików były dokładne i jednoznacznie wskazywały na zawartość pliku.

Poniższe załączniki musisz dostarczyć na etapie wnioskowania.

### 1. Dokument potwierdzający formę prawną Wnioskodawcy

Do wniosku o dofinansowanie dołącz statut/umowę lub inny dokument niezbędny do potwierdzenia formy prawnej.

Dokumentu potwierdzającego formę prawną nie stanowią wyciągi z KRS i CEIDG.

W przypadku, gdy zawarto aneks/aneksy należy dostarcz albo tekst jednolity uwzględniający zmiany albo dokument pierwotny wraz ze wszystkimi aneksami.

Jesteś zobligowany do dostarczenia aneksów do umów/statutów, które zostały sporządzone po ostatnim wpisie/ostatniej zmianie danych ujawnionym/ujawnionej w KRS.

#### 2. Dokumenty finansowe za ostatnie 3 lata obrachunkowe

Dołącz dokumenty finansowe obrazujące trzy ostatnie, zamknięte okresy obrachunkowe poprzedzające rok składania wniosku w formacie, w jakim zobowiązany jest je sporządzać Wnioskodawca: Bilansu oraz Rachunku zysków i strat (potwierdzone przez głównego księgowego lub biegłego rewidenta oraz opatrzone pieczęcią urzędu skarbowego lub z potwierdzeniem złożenia/nadania). Jeżeli Wnioskodawca sporządza sprawozdania skonsolidowane dodatkowo dołącza kopię tych sprawozdań. Jeżeli Wnioskodawca zobligowany jest do sporządzenia sprawozdania przez biegłego rewidenta, wówczas należy załączyć takie sprawozdanie.

Jeżeli przed złożeniem wniosku o dofinasowanie sprawozdałeś się za 2022 r. powinieneś załączyć dokumenty za lata 2020-2022. Jeżeli na moment złożenia wniosku o dofinansowanie jeszcze się nie sprawozdałeś za 2022 r., zobligowany jesteś do dostarczenia dokumentów za lata 2019-2021.

Złożenie dokumentów do KRS nie znosi z Wnioskodawcy obowiązku załączenia do wniosku dokumentów finansowych z ostatnich trzech lat obrachunkowych.

W przypadku, gdy posiadasz dokumenty finansowe za rok 2022, za które jeszcze się nie sprawozdałeś do KRS, możesz je załączyć do wniosku o dofinansowanie jako dodatkowe dokumenty. Pozwolą one na zobrazowanie sytuacji finansowej podmiotu wnioskującego o dofinansowanie.

Przed podpisaniem umowy o dofinansowanie, będziesz zobowiązany do dostarczenia dokumentów finansowych za rok 2022, złożonych do KRS.

### 3. Dokumenty potwierdzające finansowanie projektu

Możesz udokumentować posiadanie środków finansowych na realizację projektu. Wykazanie środków finansowych możliwe jest w przedmiotowym naborze w szczególności poprzez załączenie:

a) wyciągu z rachunku bankowego Wnioskodawcy aktualnego na moment złożenia wniosku (przez aktualny należy w tym przypadku rozumieć nie starszy niż na dzień ogłoszenia konkursu).

W przypadku przedstawienia przez Wnioskodawcę potwierdzenia posiadania środków na rachunku bankowym w postaci wygenerowanego z systemu wyciągu z konta bankowego podmiotu wnioskującego, musi on zawierać klauzulę stwierdzającą że dokument jest wygenerowany automatycznie/nie wymaga pieczęci ani podpisów,

- b) zaświadczenia bankowego/opinii bankowej o posiadaniu przez Wnioskodawcę na rachunku bankowym środków finansowych w określonej wysokości aktualne na moment złożenia wniosku lub o posiadanej zdolności kredytowej (przez aktualne należy w tym przypadku rozumieć nie starsze niż na dzień ogłoszenia konkursu). Zaświadczenie musi być potwierdzone przez bank.
- c) promesy kredytowej/ promesy leasingu finansowego/ promesy leasingu operacyjnego/ promesy pożyczki inwestycyjnej wystawionej na podstawie zweryfikowanej zdolności finansowej Wnioskodawcy przez instytucję finansową typu bank, fundusz pożyczkowy, fundusz leasingowy lub instytucję finansową zgodną z definicją zawartą w Kodeksie

Spółek Handlowych. W przypadku gdy Wnioskodawca ubiega się o wsparcie na raty leasingu finansowego lub operacyjnego wówczas załącza promesę leasingu,

- d) kredyt obrotowy, kredyt na rachunku bieżącym,
- e) umowy zawartej na kredyt obrotowy wraz z informacją Wnioskodawcy na temat wartości dostępnych środków finansowych, które zostaną przeznaczone na realizację projektu,
- f) lokaty.
- g) umowy pożyczki od podmiotu gospodarczego, którego potencjał finansowy ION zweryfikuje na podstawie dostarczonych przez Wnioskodawcę dokumentów finansowych tego podmiotu za lata 2019-2021 lub 2020-2022,
- h) umowy pożyczki od osoby fizycznej, do której należy załączyć dokument potwierdzający, iż pożyczkodawca posiada środki finansowa na udzielenie pożyczki.

#### UWAGA!

Powyższe dokumenty potwierdzające finansowanie projektu nie stanowią katalogu zamkniętego. Możesz dostarczyć inny dokument uwiarygadniający posiadanie środków finansowych na realizację projektu. Pamiętaj jednak, że oświadczenie o posiadaniu środków na realizację projektu nie stanowi uwiarygodnionego dokumentu.

#### 4. Formularz pomocy publicznej

Formularz stosowany do pomocy publicznej na warunkach określonych w rozporządzeniu Rady Ministrów z dnia 29 marca 2010 r. w sprawie zakresu informacji przedstawianych przez podmiot ubiegający się o pomoc inną niż pomoc de minimis lub pomoc de minimis w rolnictwie lub rybołówstwie (Dz. U. z 2010 r. Nr 53, poz. 312 z późn. zm.).

Formularz pomocy publicznej - dokument nie wymaga własnoręcznego podpisania lub podpisania podpisem elektronicznym w przypadku, gdy zostanie załączony w LSI2021 do wniosku o dofinansowanie.

# 5. Formularz informacji przedstawianych przy ubieganiu się o pomoc de minimis (jeśli dotyczy)

Formularz stosowany do pomocy de minimis udzielanej na warunkach określonych w rozporządzeniu Komisji (UE) nr 1407/2013 z dnia 18 grudnia 2013 r. w sprawie stosowania art. 107 i 108 Traktatu o funkcjonowaniu Unii Europejskiej do pomocy de minimis (Dz. Urz. UE L 352 z 24.12.2013, str. 1) przygotowany w oparciu o Rozporządzenie Rady Ministrów z dnia 29 marca 2010 r. w sprawie zakresu informacji przedstawianych przez podmiot ubiegający się o pomoc de minimis (Dz. U. z 2010 r. Nr 53, poz. 311, z późn. zm.).

Dokument nie wymaga własnoręcznego podpisania lub podpisania podpisem elektronicznym w przypadku, gdy zostanie załączony w LSI2021 do wniosku o dofinansowanie.

Jeżeli nie ubiegasz się o pomoc de minimis, to nie załączasz tego załącznika.

### 6. Formularz do wniosku o dofinansowanie w zakresie OOŚ

Jeżeli przedmiotem projektu ubiegającego się o dofinansowanie jest inwestycja o charakterze nieinfrastrukturalnym (na przykład zakup sprzętu, urządzeń), załącznik należy wypełnić w ograniczonym zakresie – w punkcie  $F.3.1.1.$  – należy zaznaczyć kwadrat "Nie" oraz w punkcie F.3.2.1. – zaznaczyć kwadrat trzeci "żadnym z powyższych załączników" bez udzielania odpowiedzi na pytanie F.3.3.

# 7. Sprawozdanie z audytu sporządzone przez zatwierdzonego audytora zewnętrznego (jeśli dotyczy)

Sprawozdanie z audytu powinieneś dostarczyć, jeżeli zostało ono sporządzone dla któregokolwiek z 3 okresów sprawozdawczych finansowych poprzedzających złożenie wniosku.

## 8. Analiza finansowa (arkusz kalkulacyjny)

Przedstaw realistyczne założenia do prognoz finansowych, które opierać się będą o realne założenia oraz wyniki przeprowadzonych badań i analiz, a w szczególności dotyczyć będą wielkości popytu i sprzedaży. Prognozy muszą być dostosowane do specyfiki Twojego przedsiębiorstwa oraz branży, w której funkcjonuje.

Dokument dotyczący analizy finansowej stanowi załącznik do wzoru wniosku o dofinansowanie.

### H.2 Załączniki dodatkowe

W punkcie tym wyświetla się tylko jedna ramka o nazwie "Załączniki dodatkowe". Umieść tutaj wszystkie dodatkowe załączniki, które dotyczą Twojego projektu. Lista tych załączników wymieniona jest w Regulaminie wyboru projektów. Aby dodać załączniki - w ramce kliknij przycisk: "Wybierz pliki" lub przeciągnij pliki na niebieskie pole, a następnie w ramce poniżej kliknij niebieską strzałkę (jeśli chcesz przesłać pliki pojedynczo) lub kliknij zielony przycisk: "Przekaż wszystkie". Pamiętaj, że jednorazowo możesz dodać 5 załączników. Jeżeli wskażesz do dodania większą ilość załączników, system automatycznie zmniejszy ich ilość

do 5 pierwszych. Otrzymasz przy tym stosowny komunikat "Przekroczono limit

jednorazowego uploadu: 5".

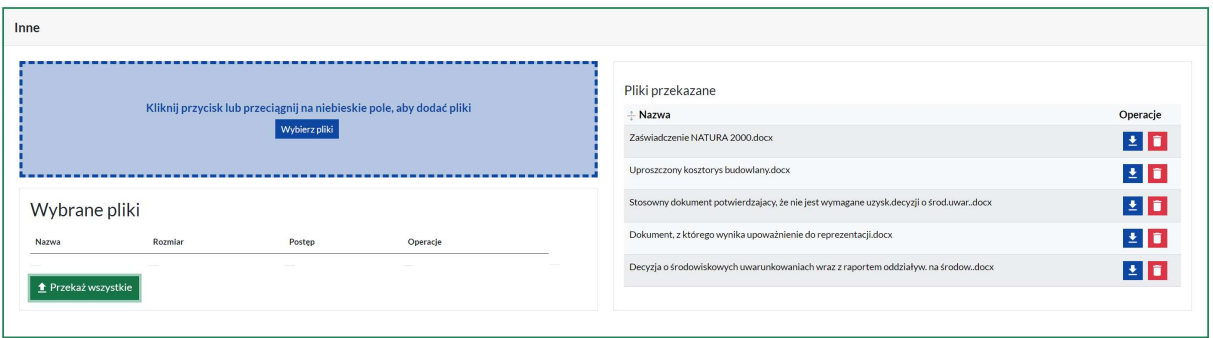

Ważne, aby nazwy plików dodawanych w tym punkcie były zgodne z nazwami załączników dodatkowych wymienionych w Regulaminie wyboru projektów (w punkcie 3.2 Załączniki dodatkowe do wniosku o dofinansowanie projektu). Pamiętaj, żeby dodać tylko te załączniki, które dotyczą Twojego projektu.

## 1. Zezwolenie na inwestycie (jeśli dotyczy)

W przypadku, gdy w ramach projektu będziesz nabywał materiały i roboty budowlane w celu budowy/przebudowy/rozbudowy/modernizacji nieruchomości lub/oraz nabywał środki trwałe, których montaż/instalacja wymaga uzyskania pozwolenia na budowę/zgłoszenia robót budowlanych, zobowiązany jesteś do dostarczenie kopii pozwolenia na budowę z klauzulą ostateczności, kopii zgłoszenia budowy z pisemną akceptacją zgłoszenia (potwierdzającą niewniesienie sprzeciwu przez właściwy organ), wystawioną przez właściwy organ udzielający pozwolenia lub potwierdzenie z właściwego organu, że pozwolenie na budowę/zgłoszenie robót budowlanych nie jest wymagane. Do pozwolenia na budowę musisz dostarczyć kopie wszystkich zapisanych stron dziennika budowy. Zezwolenie na inwestycję (decyzja lub zgłoszenie), a także zapisane strony dziennika budowy wymagane są jeżeli na dzień złożenia wniosku o dofinansowanie takowe posiadasz.

Zobowiązany jesteś do dostarczenia pozwolenia na budowę/zgłoszenia robót budowlanych w terminie nie dłuższym niż 3 miesiące od daty podjęcia uchwały o wyborze projektu do dofinansowania. W przypadku nie dostarczenia przedmiotowych dokumentów, ION może odstąpić od podpisania umowy o dofinansowanie.

### 2. Załączniki dotyczące ochrony środowiska:

- a) decyzja o środowiskowych uwarunkowaniach wraz z raportem oddziaływania na środowisko
- lub

stosowny dokument potwierdzający, że dla danej inwestycji nie jest wymagane uzyskanie decyzji o środowiskowych uwarunkowaniach: opinia lub decyzja o umorzeniu postępowania (w sytuacji gdy Wnioskodawca takowy posiada na etapie aplikowania)

lub

oświadczenie dotyczące decyzji o środowiskowych uwarunkowaniach. Decyzję o środowiskowych uwarunkowaniach wraz z raportem o oddziaływaniu na środowisko należy dostarczyć w przypadku, gdy Wnioskodawca jest zobowiązany do przeprowadzenia oceny oddziaływania na środowisko przed podpisaniem umowy o dofinansowanie. W przypadku, gdy posiadasz stosowne dokumenty na moment składania wniosku o dofinansowanie, dołącz je jako załączniki do wniosku aplikacyjnego na moment składania wniosku.

UWAGA!

W przypadku prac niewpisujących się w katalog wymieniony art. 72 ustawy z dnia 3 października 2008 r. o udostępnianiu informacji o środowisku i jego ochronie, udziale społeczeństwa w ochronie środowiska oraz o ocenach oddziaływania na środowisko (t.j. : Dz.U. z 2022 r., poz. 1029 z późn. zm.) IP FE SL- ŚCP ma możliwość odstąpienia od wymogu dostarczenia przez Wnioskodawcę z właściwego organu, że dla danej inwestycji nie jest wymagane uzyskanie decyzji o środowiskowych uwarunkowaniach. Wówczas przed podpisaniem umowy o dofinansowanie, załącz Oświadczenie Wnioskodawcy o braku oddziaływania planowanej inwestycji na środowisko naturalne.

b) Zaświadczenie organu odpowiedzialnego za monitorowanie obszarów Natura 2000 (jeżeli jesteś w jego posiadaniu na etapie wnioskowania)

lub

oświadczenie o braku wpływu realizacji projektu na obszary sieci Natura 2000.

Jeżeli IP FE SL– ŚCP uzna, że realizowany projekt wymaga uzyskania zaświadczenia organu odpowiedzialnego za monitorowanie obszarów Natura 2000, zostaniesz wezwany do dostarczenia stosownego dokumentu przed podpisaniem umowy o dofinansowanie projektu.

Dostarcz dokument najpóźniej przed podpisaniem umowy o dofinansowanie.

#### I. Oświadczenia wnioskodawcy

W punkcie tym wyświetlają się oświadczenia, z którymi musisz się zapoznać. Pamiętaj, że wniosek nie będzie podpisywany w systemie - samo złożenie wniosku w LSI2021 oznacza, że potwierdzasz zgodność oświadczeń zwartych we wniosku.

#### I.1 Dodatkowe oświadczenia Wnioskodawcy

W punkcie tym wyświetlają się oświadczenia dotyczące informacji podlegających publikacji oraz tajemnicy przedsiębiorstwa.

Zdecyduj, czy chcesz aby informacje zawarte we wniosku (wyłączając te, które podlegają obowiązkowej publikacji) stanowić będą tajemnicę przedsiębiorstwa. W tym celu wybierz odpowiednią opcję w treści oświadczenia.

#### I.1. Dodatkowe oświadczenia Wnioskodawcy

Informacje podlegające publikacji to informacje dotyczące: numeru wniosku, nazwy Wnioskodawcy, tytułu projektu, całkowitej wartości projektu, wartości wydatków kwalifikowanych, wnioskowanej kwoty dofinansowania, poziomu wsparcia, siedziby wnioskodawcy, miejsca realizacji projektu oraz inne informacje dotyczące wnioskodawcy, wniosku lub projektu, podlegające obowiązkowi upublicznienia przez Instytucję Zarządzającą lub Instytucję Pośredniczącą na mocy właściwych przepisów szczególnych.

Oświadczam, że pozostałe informacje zawarte w niniejszym wniosku o dofinansowanie wraz z załącznik emi, jak również zawarte w składanych przez Wnioskodawcę na późniejszym etapie dokumentach, podpisanej umowie o dofinansowane stanowią tajemnicę przedsiębiorstwa w rozumieniu Ustawy z dnia 16 kwietnia 1993 r. o zwalczaniu nieuczciwej konkurencji t.j. Dz<del>. U. z 2019 r., poz. 1010</del>). W związku z powyższym zgodnie z art. 5 Ustawy z dnia 6 września 2001 r. o dostępie do informacji publicznej (tekst jednolity: Dz. U. z 2019 r., poz. 1429) oświadczam, iż Wnioskodawca nie rezygnuję z przysługującego mu prawa do ochrony tajemnicy przedsiębiorcy zawartej w ww. dokumentacji oraz nie wyrażam zgody na udostepnienie informacji stanowiących tajemnice przedsiebiorstwa zawartych w ww. dokumentacji osobom trzecim;

### K. Prognozy

W przypadku Działania 10.04 wyświetla się komunikat: "Należy dołączyć do wniosku załącznik Analiza finansowa". Wypełnij go w arkuszu kalkulacyjnym, a następnie dodaj jako załącznik w punkcie H.1.

#### Podsumowanie

Na stronie znajdziesz komunikaty (walidacje) wskazujące na błędy lub braki we wniosku. Rozróżnić je możesz po kolorach:

- a. czerwone tło walidacje blokujące, bez poprawy których nie złożysz wniosku o dofinansowanie,
- b. żółte tło walidacje nieblokujące, informacyjne, zawierające ważne komunikaty, z którymi powinieneś się zaznajomić. Komunikaty te mogą na przykład przypominać o weryfikacji zapisów któregoś z punktów.

Każdy z komunikatów ma również odnośnik "idź do pola", po kliknięciu którego zostaniesz przeniesiony na odpowiednią stronę.

Przed złożeniem wniosku o dofinansowanie kliknij w przycisk "Pobierz podgląd PDF" i sprawdź poprawność danych wprowadzonych w aplikacji.

Jeżeli wszystkie dane są prawidłowe i nie ma żadnych walidacji blokujących, kliknij w przycisk "Złóż", aby przesłać wniosek do ŚCP. Wniosek nie wymaga podpisów, składany jest wyłącznie w LSI2021. Po złożeniu wniosku czekaj na jego przyjęcie oraz informację o ocenie.

Po złożeniu wniosku o dofinansowanie, na liście projektów, pojawią się nowe przyciski. Jednym z nich jest przycisk "Wycofaj", który umożliwia przywrócenie wniosku do edycji. Operacja ta możliwa jest tylko do momentu przyjęcia wniosku przez pracownika ŚCP.

## 5. Kontakty w ramach projektu

Do każdego projektu musisz uzupełnić dane adresowe do korespondencji oraz wskazać osoby do kontaktu. Dane te uzupełnisz klikając w przycisk kontakty w kolumnie "Operacje" widocznej na liście projektów.

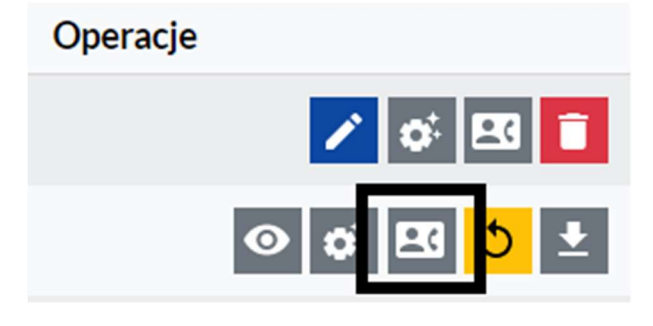

### 1. Dane adresowe do kontaktu

Aby uzupełnić sekcję "Dane adresowe do korespondencji" kliknij w przycisk "Dodaj kontakt" i określ:

- a. Typ adresata (Do, Do wiadomości) dla Beneficjenta projektu zaznacz checkboxa "Do" i wypełnij adres do korespondencji, Realizatorzy projektu lub jednostki nadzorujące mogą zadeklarować chęć otrzymania dodatkowych informacji, wówczas należy wskazać "Kopia do wiadomości" oraz podać dane korespondencji,
- b. Nazwa podmiotu podaj pełną nazwę podmiotu,
- c. Firmowy adres email podaj firmowy adres email, który podałeś we wniosku o dofinansowanie w sekcji A.1.2. - Dane teleadresowe podmiotu (pamiętaj aby skrzynka ta była aktywna i regularnie monitorowana przez cały cykl życia projektu),
- d. ePUAP podaj adres skrzynki ePUAP (adres elektroniczny znajdziesz na swoim koncie ePUAP; wejdź na stronę epuap.gov.pl i zaloguj się; następnie wybierz: Moja skrzynka → Operacje → informacje szczegółowe skrzynki (znak plusa) > adres znajduje się w polu lista adresów skrytek dla danej skrzynki w formacie /login/nazwaskrzynki); adres ten wykorzystywany będzie do komunikacji elektronicznej w ramach projektu,
- e. ADE Adres do Doręczeń Elektronicznych podaj jeśli posiadasz adres do doręczeń elektronicznych,
- f. Uwagi nieobligatoryjne pole tekstowe.

Operacje zatwierdź klikając w przycisk "Dodaj".

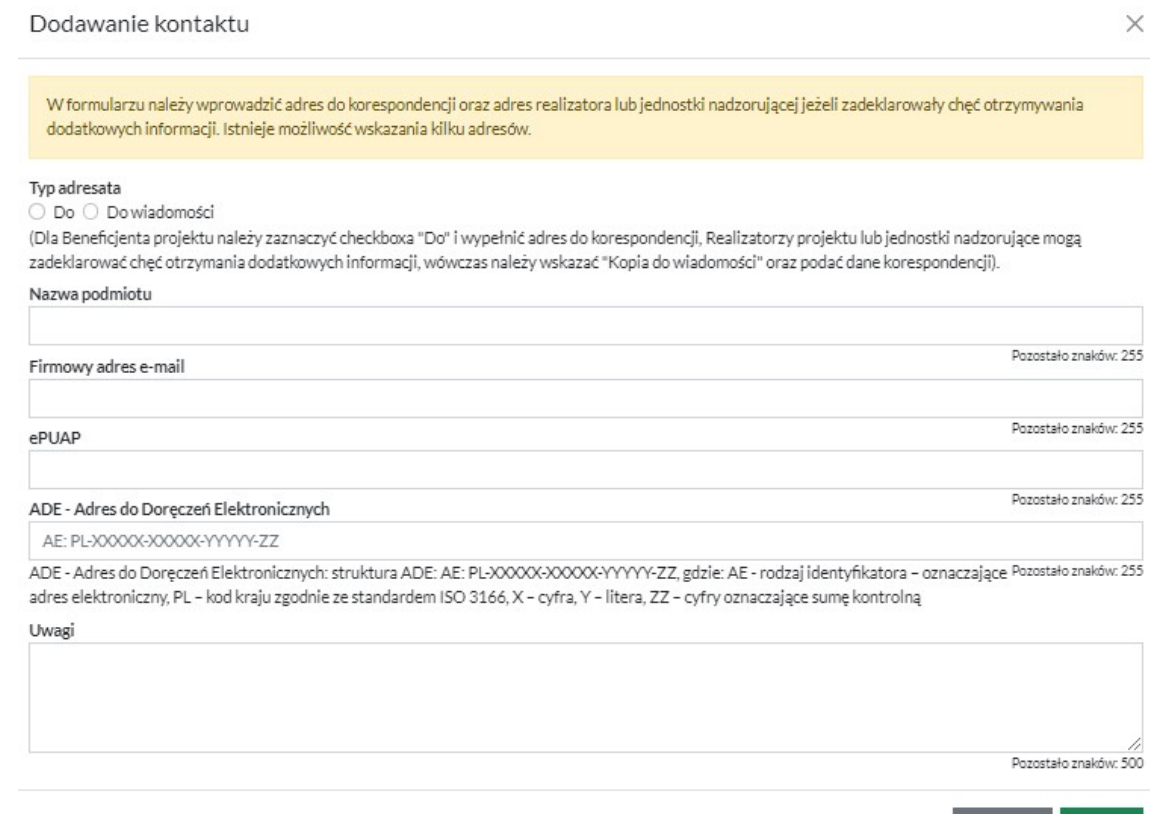

Dane do kontaktu powinny być zawsze aktualne.

Rezygnuję DODAJ

#### 2. Osoby do kontaktu

Aby uzupełnić sekcję "Osoby do kontaktu" kliknij w przycisk "Dodaj osobę".

W ramach projektu wskaż przynajmniej jedną osobę do kontaktów roboczych i wskaż jej rolę oraz zakres. Podaj imię, nazwisko osoby, adres email, numer telefonu oraz stanowisko. W sekcji specyficzna rola w projekcie zaznacz w checkboxach odpowiednie role, jakie pełnić będzie w ramach projektu wskazana osoba (jeśli zaznaczysz koordynację projektu – to automatycznie wybrane zostana pozostałe role). W sekcji "Kontakt w zakresie" wskaż osobę do kontaktów dla danego etapu projektu. Pamiętaj aby wskazać osoby do kontaktu dla każdego etapu. Masz możliwość wskazania wielu osób (na przykład gdy różne osoby będą odpowiadały za różne etapu cyklu życia projektu).

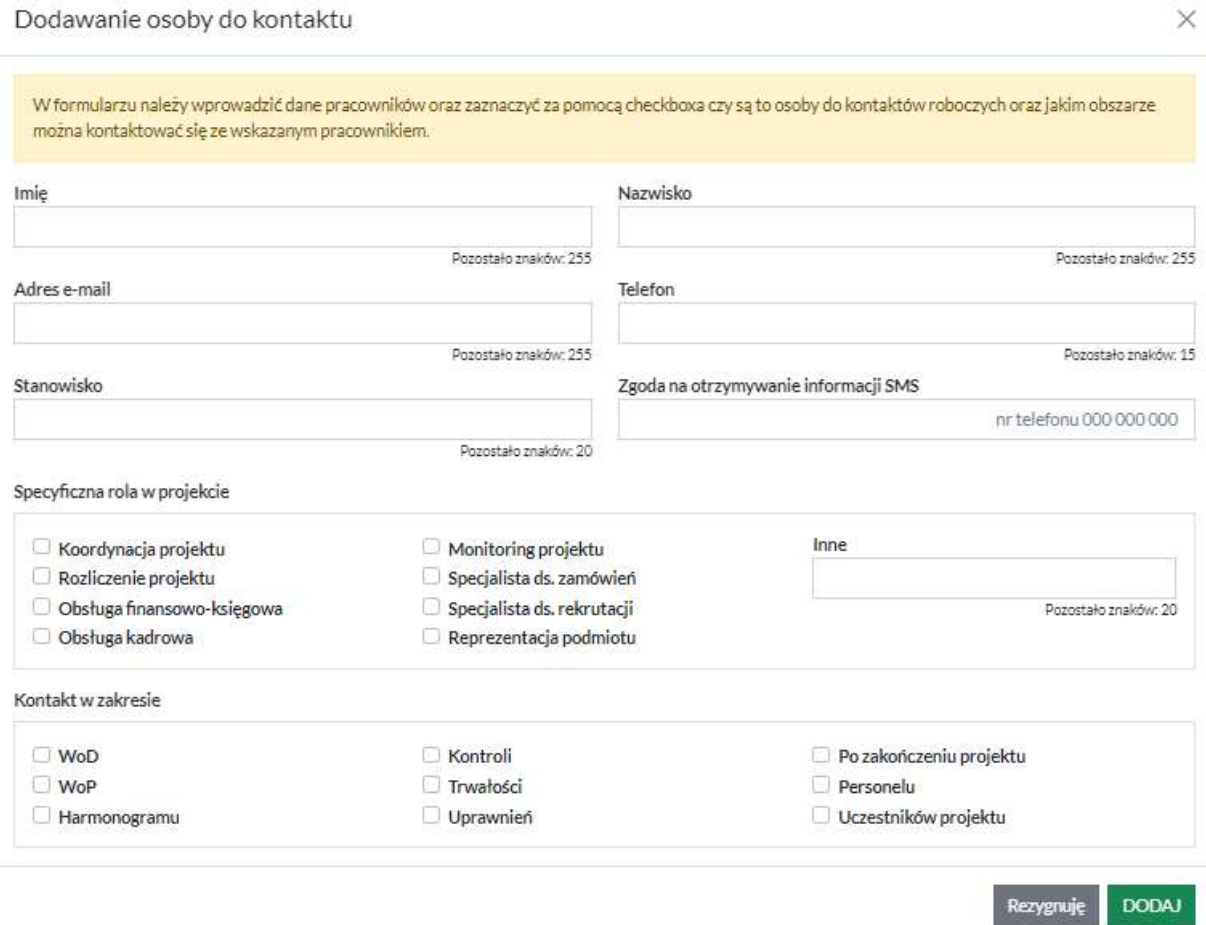

Wszystkie dodane osoby pojawią się na liście "Osób do kontaktu". Aby zarządzać osobami klikaj w przyciski dostępne w kolumnie "Operacje".

Osoby do kontaktu

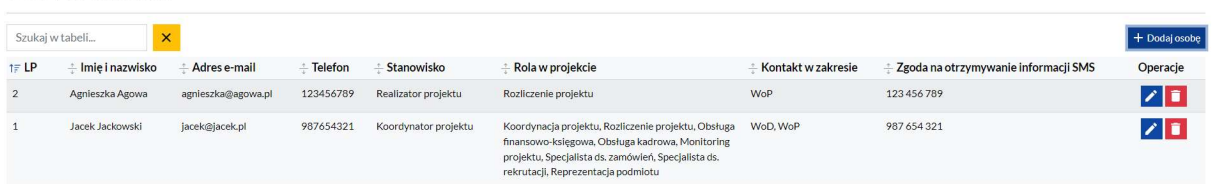

Czerwony przycisk "Usuń" umożliwia kasowanie danej osoby, niebieski przycisk "Edytuj" umożliwi modyfikację danych wybranej osoby.

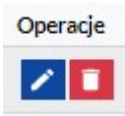

## 6. Komunikacja i ocena

W ramach obsługi wniosku o dofinansowanie wyróżniliśmy kilka sposobów kontaktu z Tobą, w zależności od etapu oceny:

1. Jeżeli twój wniosek wymagać będzie uzupełnienia – korespondencję otrzymasz w LSI 2021 (na liście projektów kliknij w przycisk "proces obsługi projektu" dostępny w kolumnie Operacje, a następnie zweryfikuj uwagi przy odpowiedniej pozycji/statusie). Dodatkowo uwagi do oceny otrzymasz na adres email podany w punkcie A.1.2 wniosku o dofinansowanie.

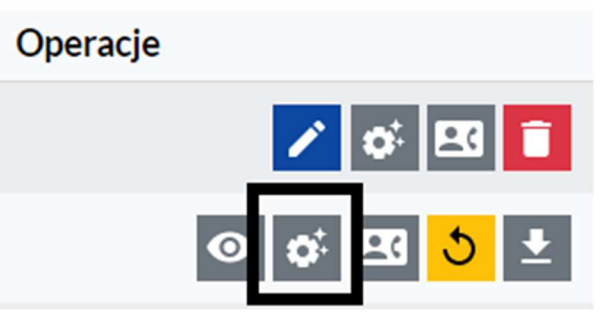

- 2. Jeżeli Twój wniosek zostanie oceniony negatywnie korespondencję otrzymasz na skrzynkę ePUAP podaną w danych adresowych do kontaktu. W piśmie z oceną otrzymasz instrukcje co zrobić gdy będziesz chciał złożyć protest.
- 3. Jeżeli Twój wniosek zostanie oceniony:

- pozytywnie formalnie - korespondencję otrzymasz na adres email podany w punkcie A.1.2 wniosku o dofinansowanie,

- pozytywnie merytorycznie - korespondencję otrzymasz na skrzynkę ePUAP podaną w danych adresowych do kontaktu.

Dodatkowo wynik oceny widoczny będzie również w LSI2021 (na liście projektów kliknij w przycisk "proces obsługi projektu" dostępny w kolumnie Operacje, a następnie zweryfikuj uwagi przy odpowiedniej pozycji/statusie).